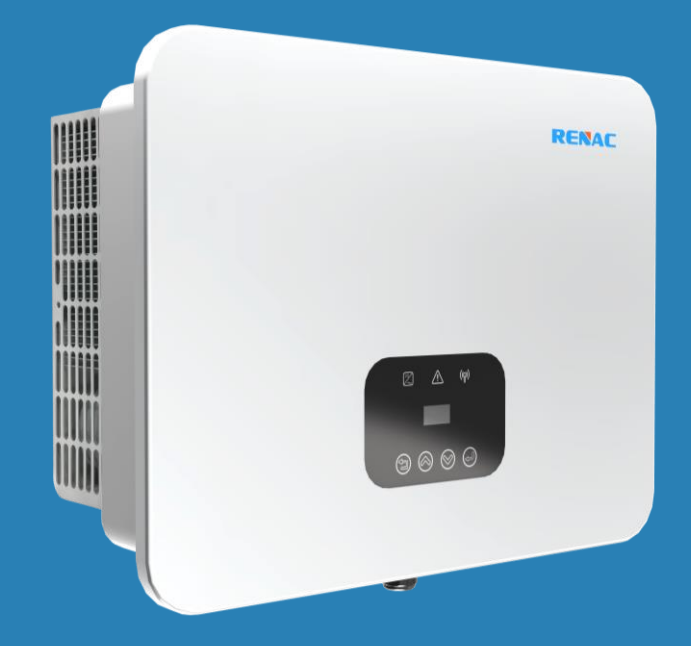

# Series R3 Pre

# **User Manual**

- R3-15K
- R3-17K
- R3-20K
- R3-25K

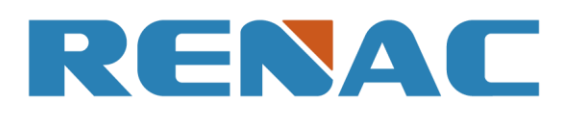

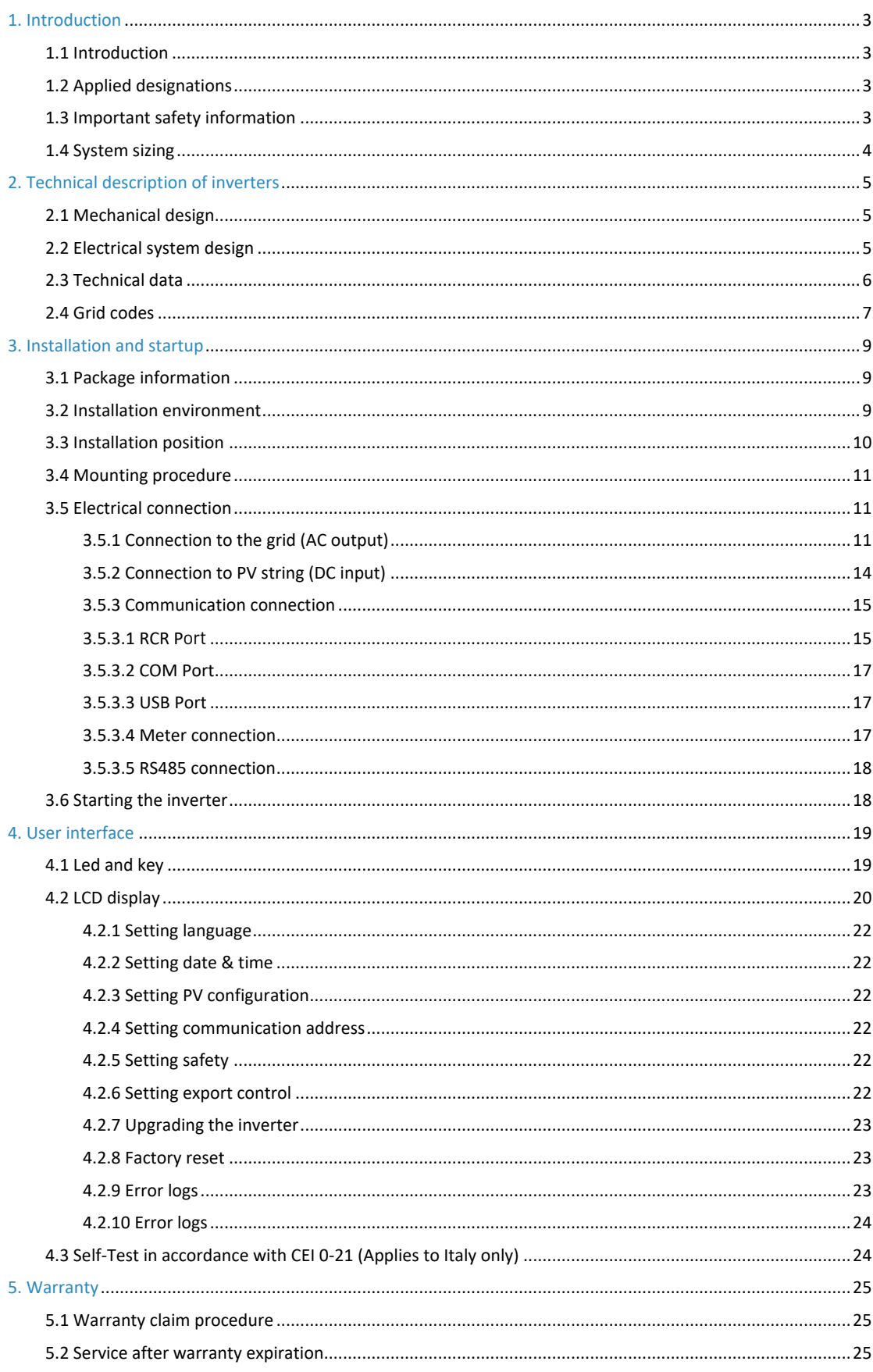

# Content

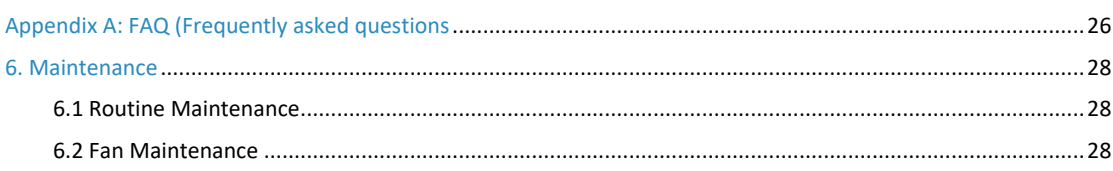

# <span id="page-4-0"></span>**1. Introduction**

#### <span id="page-4-1"></span>**1.1 Introduction**

This manual describes solar inverters:

R3-15K / R3-17K / R3-20K / R3-25K.

These inverters are transformerless based inverter.

Please read the safety instructions in this manual first. Throughout the manual it is assumed that the reader is familiar with AC and DC installations and knows the rules and regulations for electrical equipment and for connecting it to the utility AC arid. It is especially important to be familiar with the general safety rules for working with electrical equipment.

#### <span id="page-4-2"></span>**1.2 Applied designations**

Throughout the manual important information is shown at different levels depending on the character of the information, as shown here:

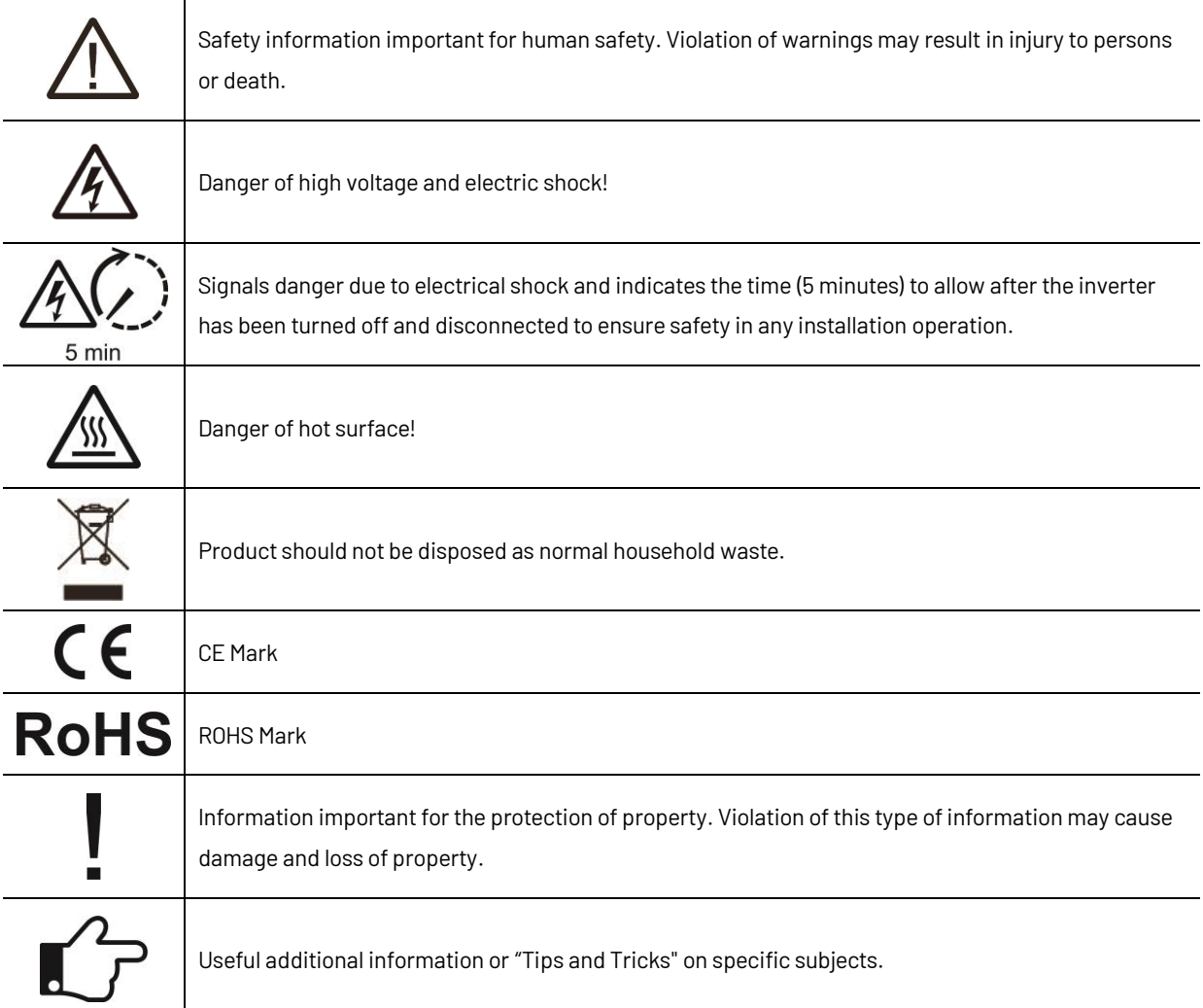

#### <span id="page-4-3"></span>**1.3Important safety information**

Read this before installing, operating or maintaining the inverter.

#### **Before installation:**

Check for damage to inverter and packaging. If you are in doubt, please contact your supplier before installing the inverter. Check the voltages of the solar modules and make sure they are within the limits of the inverter specifications before connecting them to the inverter.

#### **Installation:**

Only trained and authorized personnel familiar with local electrical codes may install the inverter. For optimum safety, please follow the steps described in this manual. Keep in mind that the inverter has two voltage carrying sides, the PV input and the AC grid.

#### **Disconnecting the inverter:**

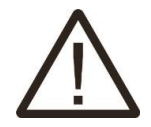

Always disconnect the AC line first! Afterwards disconnect the PV lines. Note that the inverter can still be charged with very high voltages at hazardous levels even when it is disconnected from grid and solar modules. Wait at least 5 min. before proceeding, after having disconnected from grid and PV panels.

#### **Operating the inverter:**

Before connecting the AC grid to the inverter, make sure that the installation cover is mounted again. The inverter must not be open during operation.

#### **Maintenance and modification:**

Only authorized personnel are allowed to repair or modify the inverter. To ensure optimum safety for user and environment, only the original spare parts available from your supplier should be used.

#### **Functional safety parameters:**

Unauthorized changes of functional safety parameters may cause injury or accidents to people or inverter. Additionally it will lead to the cancelling of all inverter operating approval certificates.

#### <span id="page-5-0"></span>**1.4System sizing**

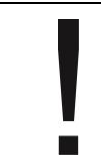

When dimensioning a photovoltaic system, it must be ensured that the open circuit voltage of the PV string never exceeds the maximum permissible input voltage of 1100V DC. The PV string open circuit voltage during parallel string operation is 1000V. Higher voltages may result in permanent damage to the inverter.

The selection of PV string output should be based on the optimum utilization of the invested capital compared to the expected annual energy yield from the system. This optimization depends on local weather conditions and should be considered in each individual case.

The inverter incorporates an input power limiting device which automatically keeps the power at levels that are safe for the inverter. The limitation depends mainly on internal and ambient temperatures. The limitation is calculated continuously and always allows the maximum possible amount of energy to be produced.

Please use the tool supplied by Renac Power when dimensioning a photovoltaic system.

# <span id="page-6-0"></span>**2.Technical description of inverters**

#### <span id="page-6-1"></span>**2.1 Mechanical design**

Figure 2-1 shows the outline dimensions of R3-15K/R3-17K/R3-20K/R3-25K:

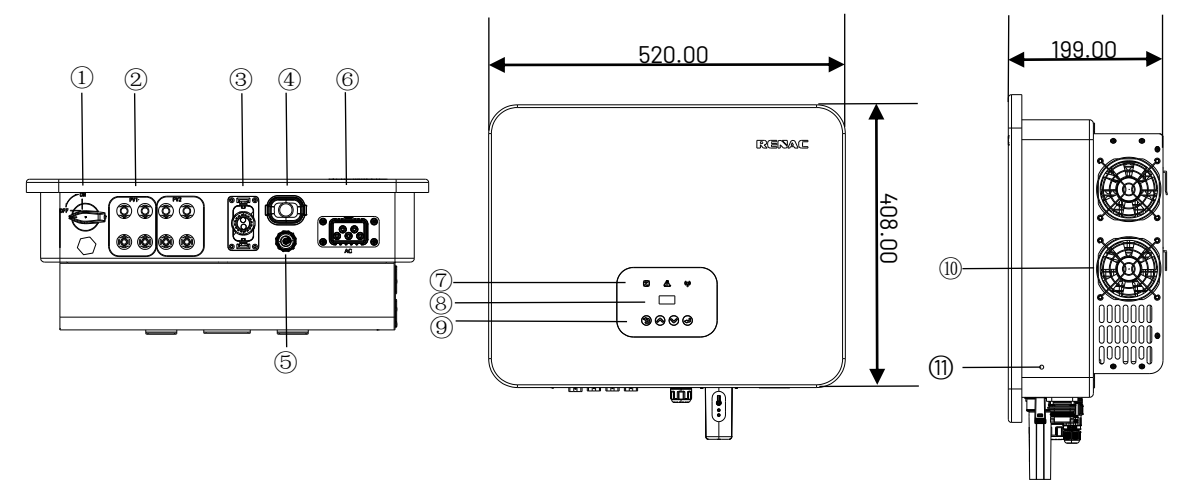

Figure 2-1 Outline dimensions

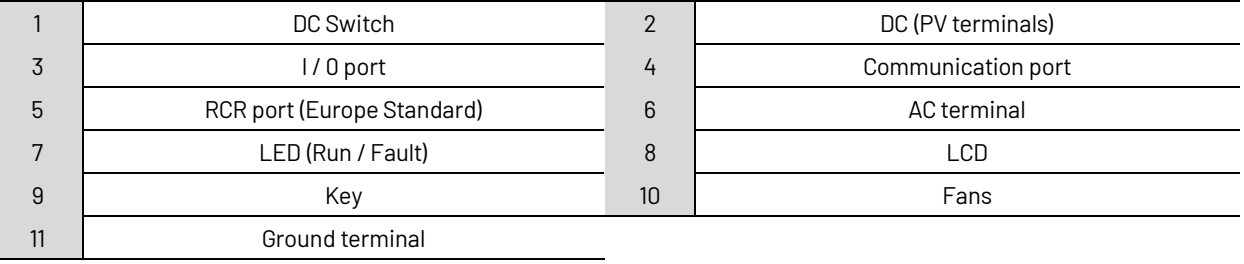

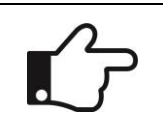

For safety reasons, the use of a DC switch is recommended. Between the PV modules and the power modules may be mandatory in some countries

#### <span id="page-6-2"></span>**2.2Electrical system design**

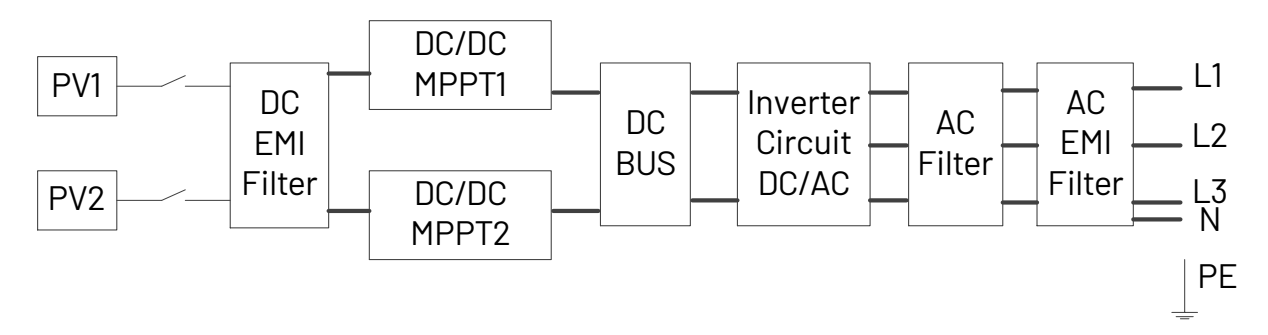

Figure 2-2 Wiring diagram of the inverter system

#### <span id="page-7-0"></span>**2.3 Technical data**

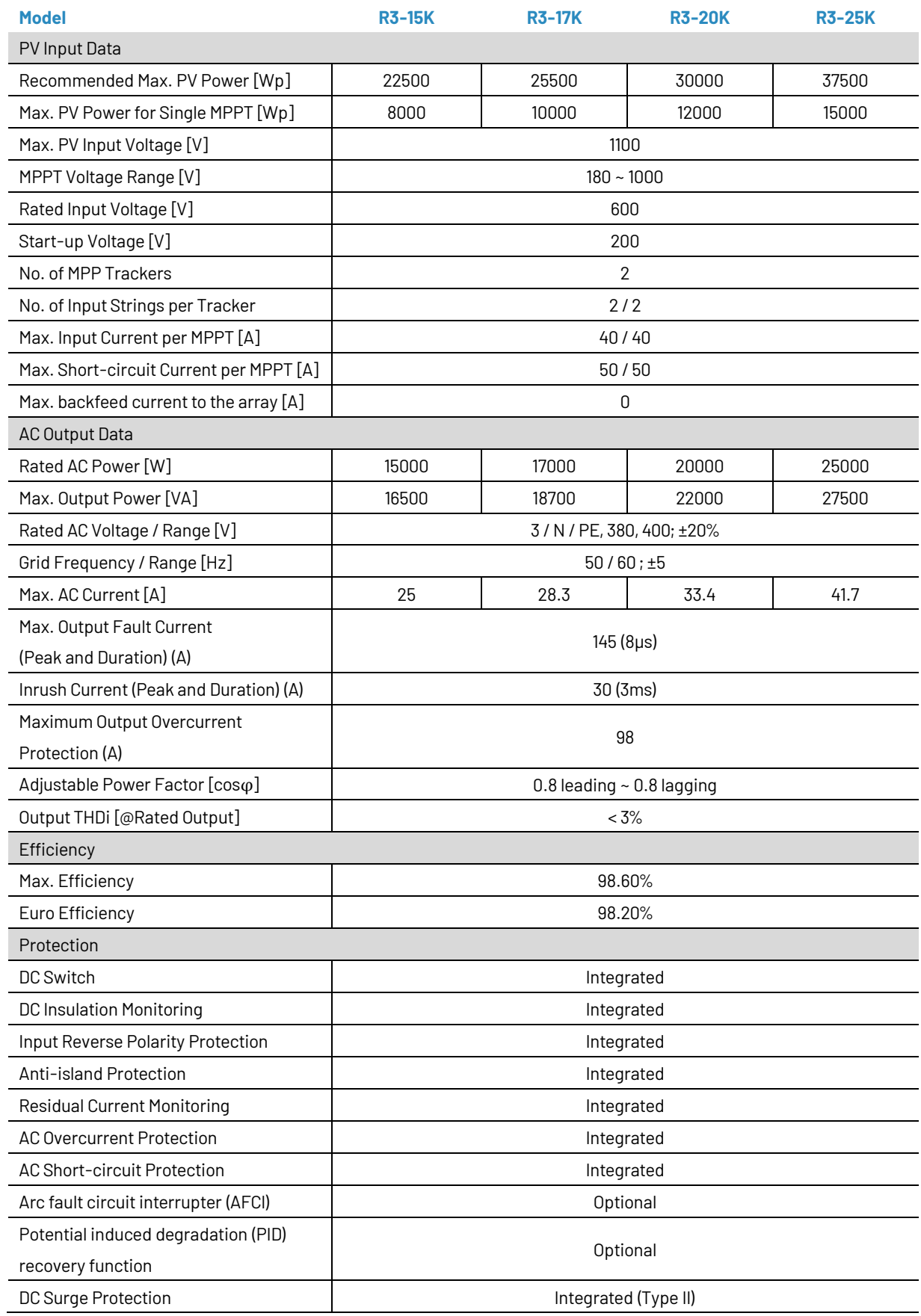

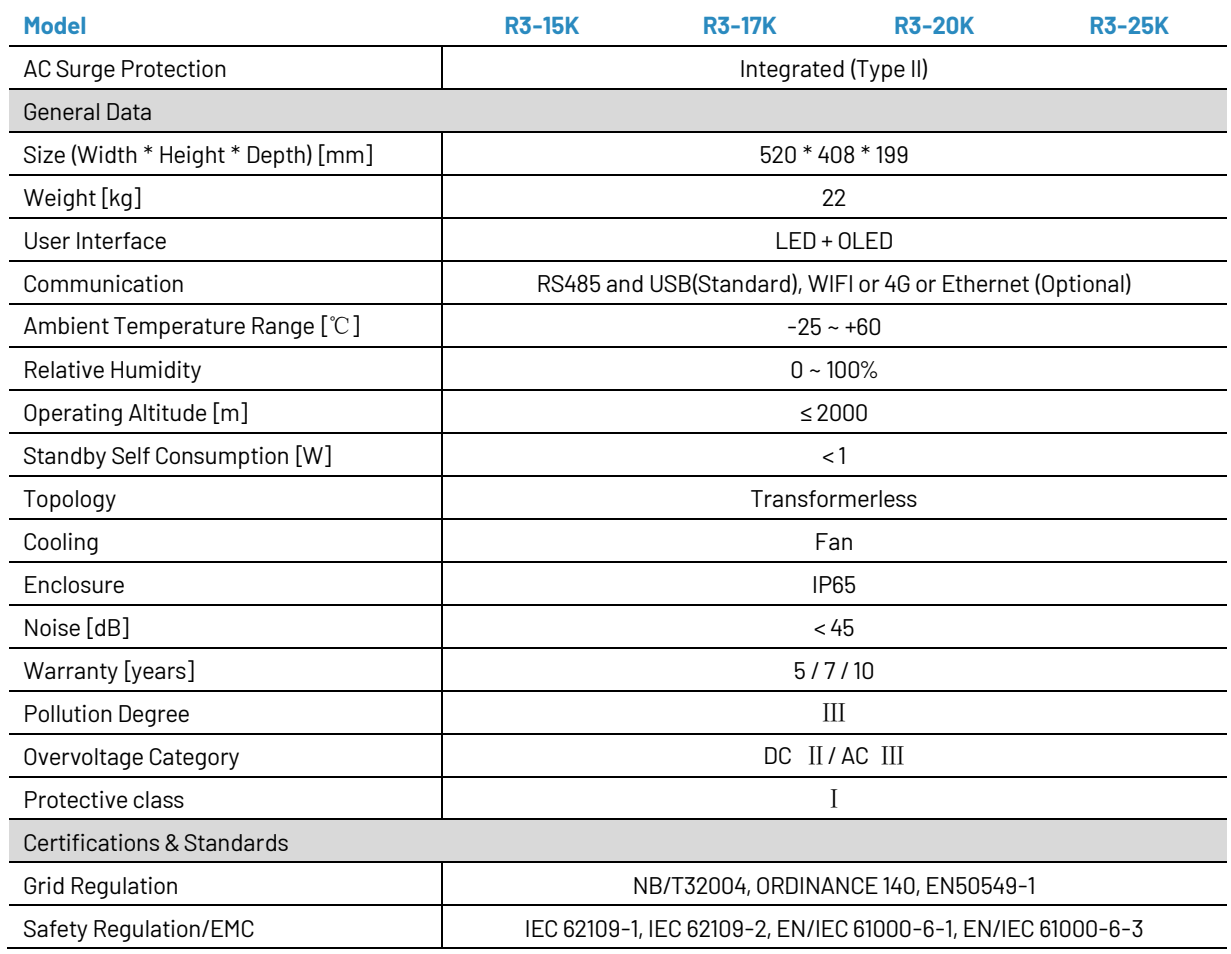

#### <span id="page-8-0"></span>**2.4 Grid codes**

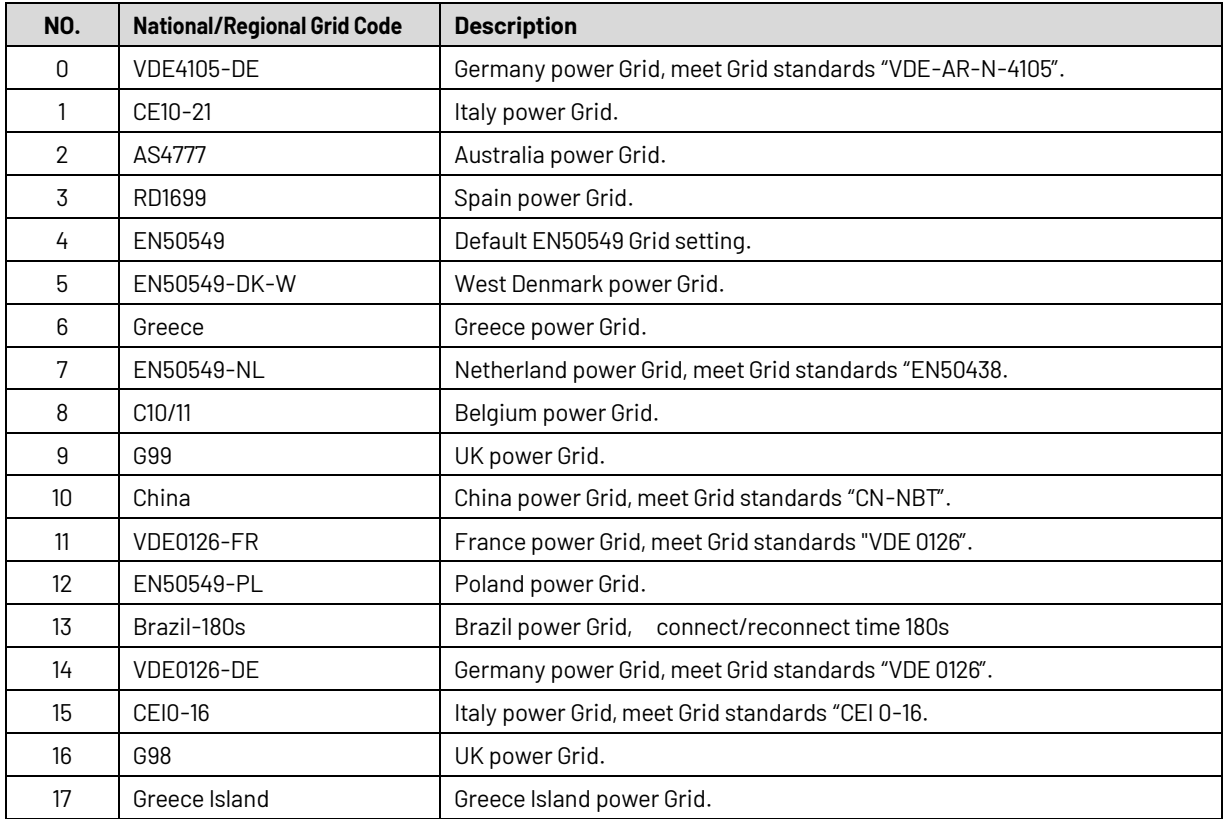

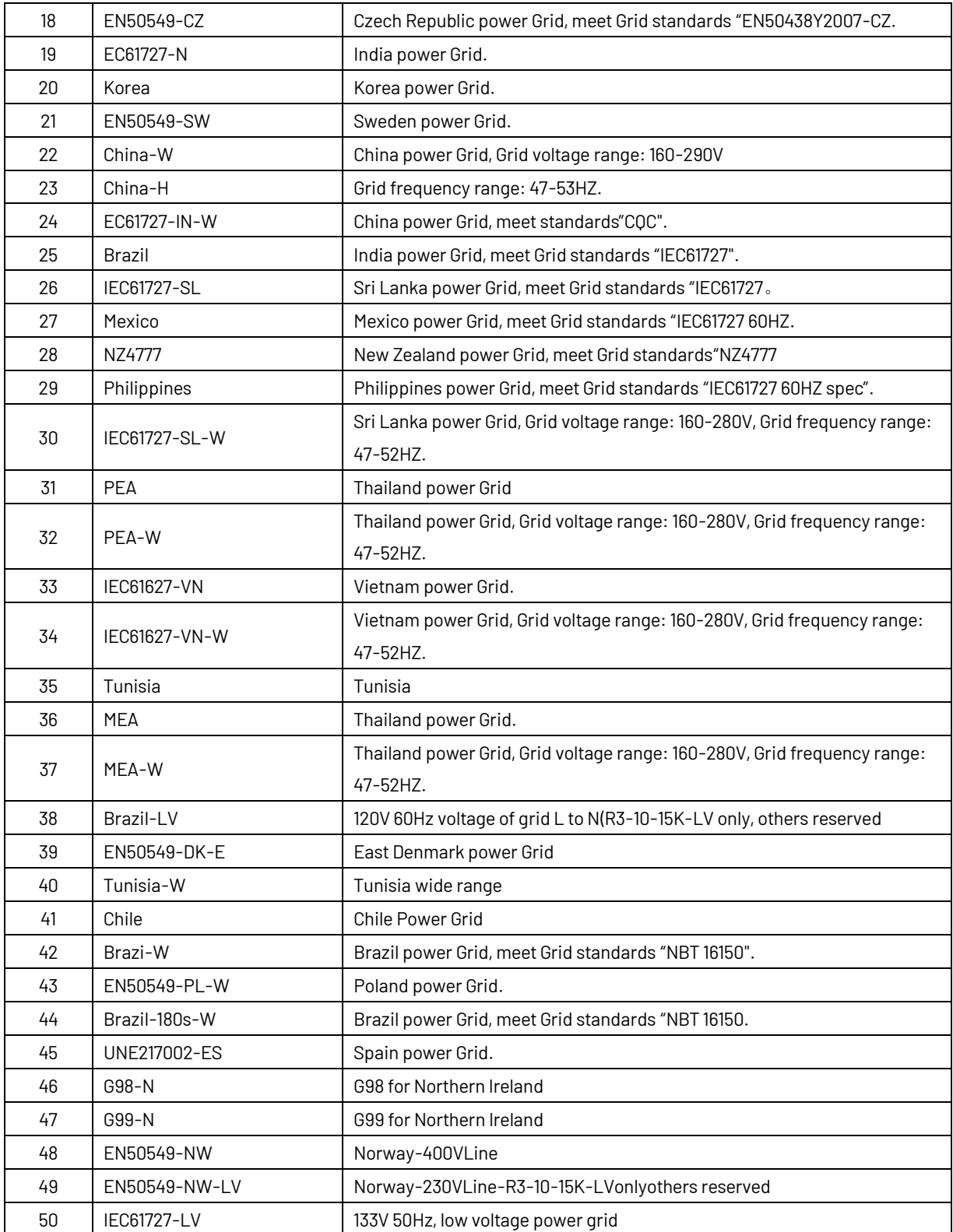

# <span id="page-10-0"></span>**3. Installation and startup**

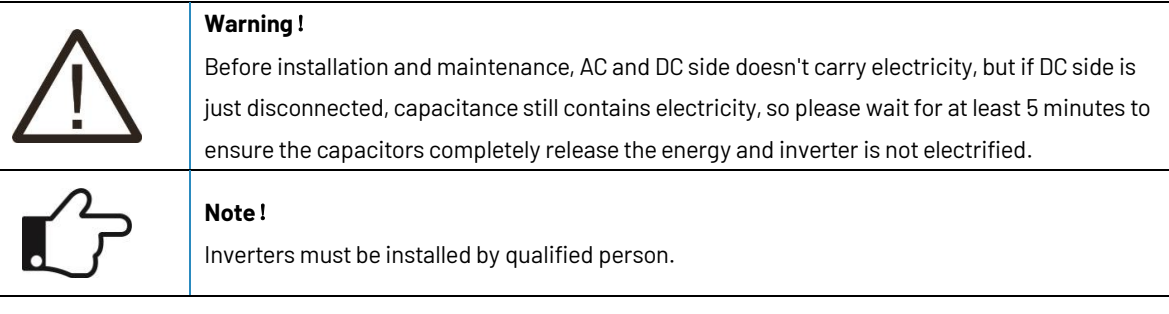

### <span id="page-10-1"></span>**3.1Package information**

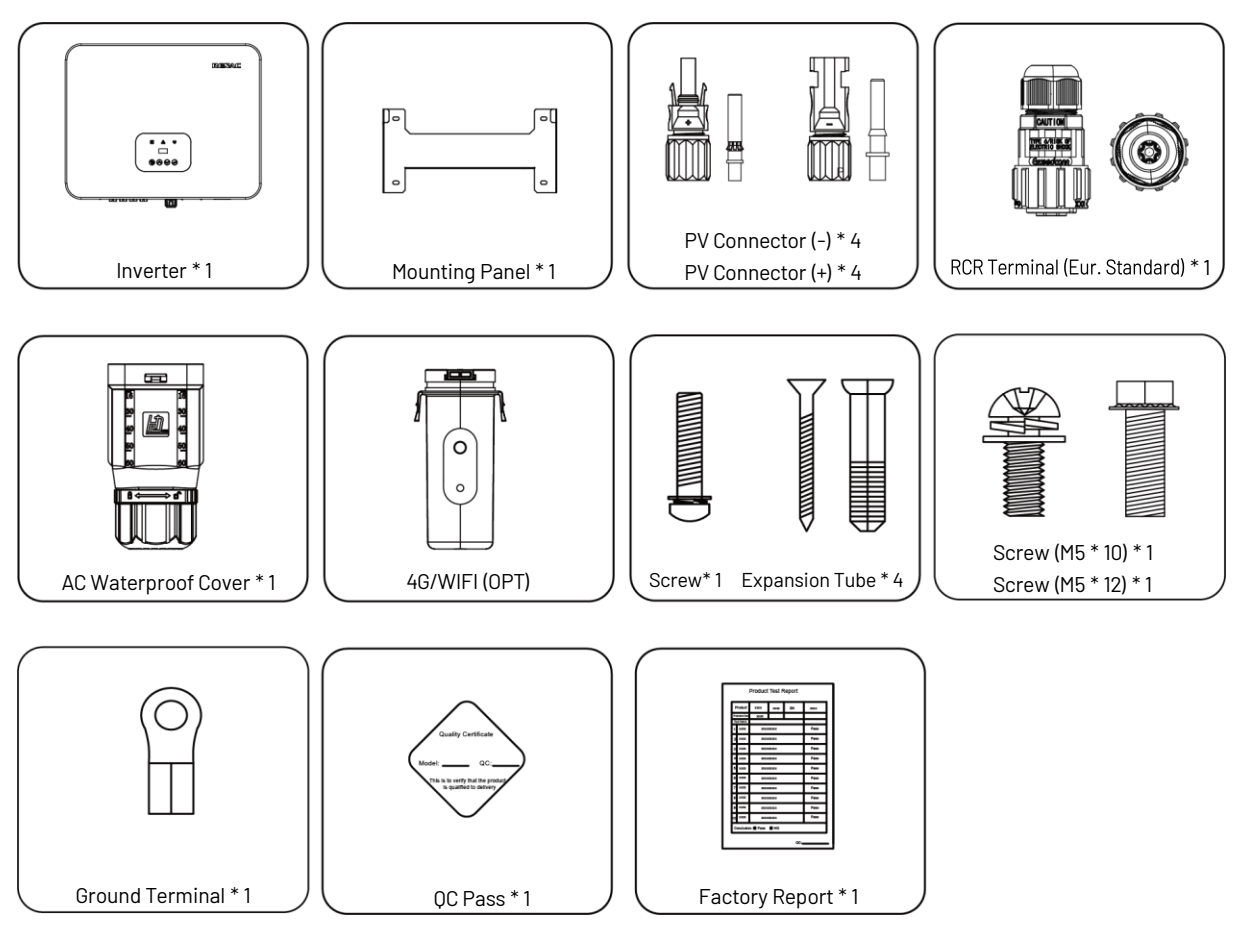

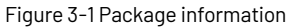

#### <span id="page-10-2"></span>**3.2 Installation environment**

1) In order to achieve optimal performance, the ambient temperature should be kept lower than 45 ℃.

2) For the convenience of checking the LCD display and possible maintenance activities, please install the inverter at eye level.

3) Inverters should NOT be installed near inflammable or explosive items. Any strong electro-magnetic equipment should be kept away from installation site.

4) Product label and warning symbol shall be clear to read after installation.

5) Please do not install inverter under direct sunlight, rain and snow.

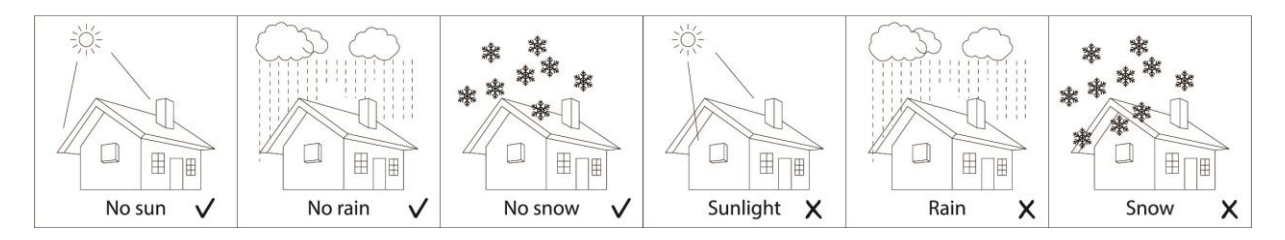

Figure 3-2 Installation environment

#### <span id="page-11-0"></span>**3.3 Installation position**

 $\blacksquare$ 

1) The installation method and mounting location must be suitable for the inverter's weight and dimensions. 2) Mount on a solid surface.

3) Select a well-ventilated place sheltered from direct sun radiation.

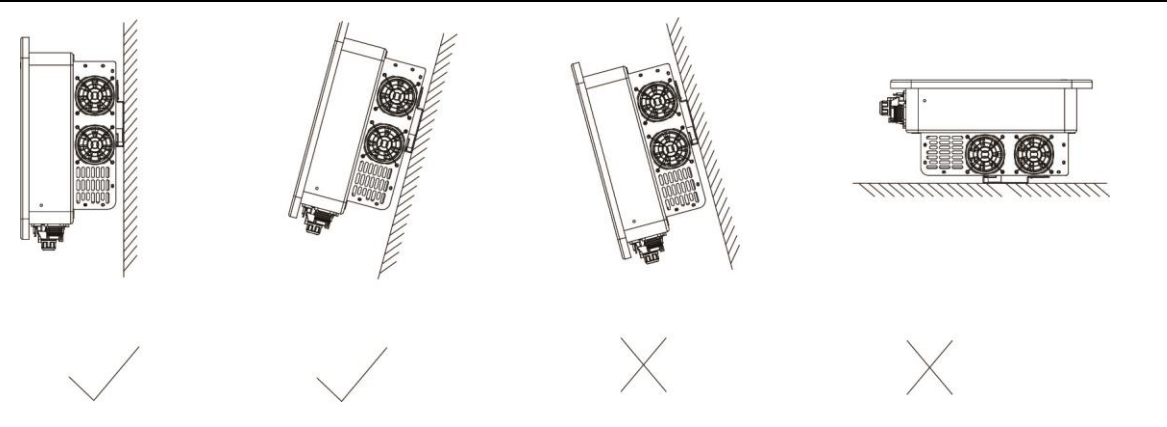

Figure 3-3 Installation position

In consideration of heat dissipation and convenient dismantlement, the minimum clearances around the inverter should be no less than the following value.

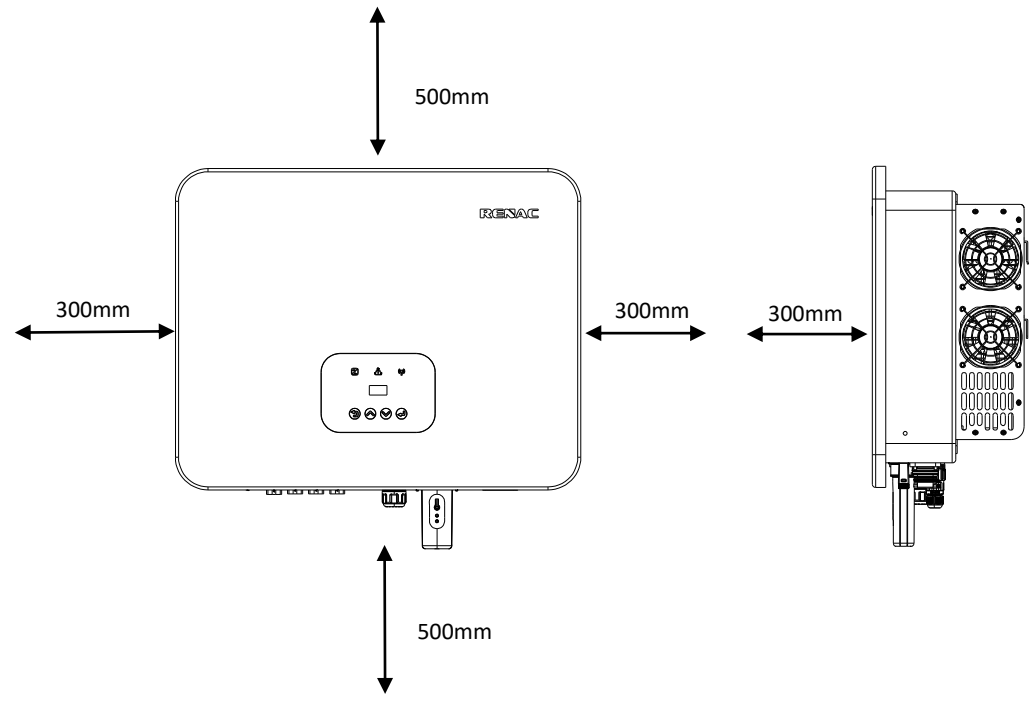

Figure 3-4 Distance required of Invertors

#### <span id="page-12-0"></span>**3.4 Mounting procedure**

Setp1: Drill 4 Fix 11 holes in the wall according to the dimensions.

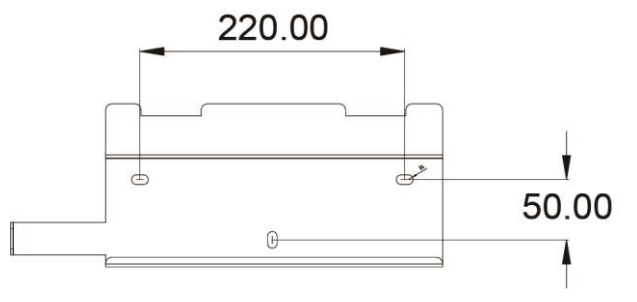

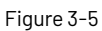

Step2: Fix the wall mounting bracket on the wall with 4 expansion bolts in accessory bag.

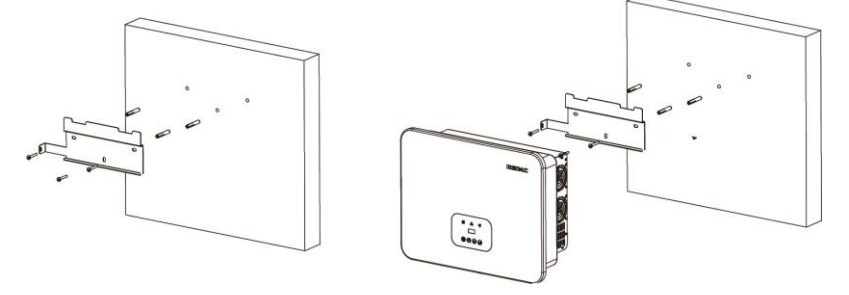

Figure 3-6

Setp3: Place the inverter on the wall-mounted bracket and install the fix screw.

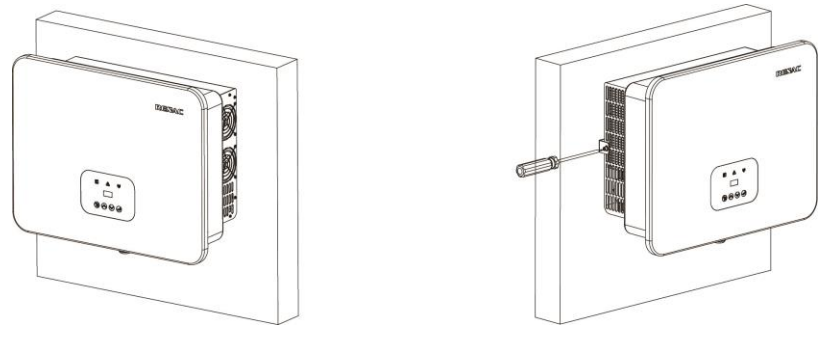

Figure 3-7 Mounting the inverter

#### <span id="page-12-1"></span>**3.5 Electrical connection**

#### <span id="page-12-2"></span>**3.5.1Connection to the grid (AC output)**

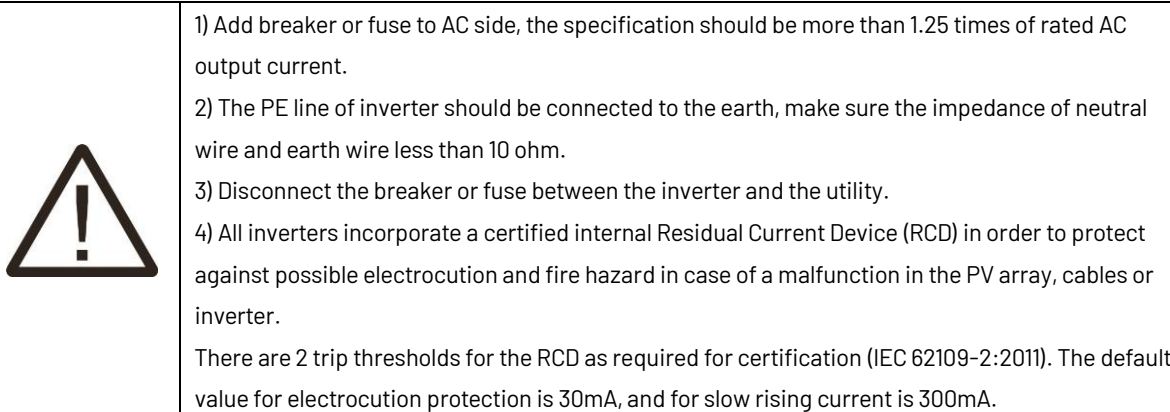

Connect the inverter to the grid as follows:

1) Strip off N/L1/L2/L3 cables as figure 3-8:

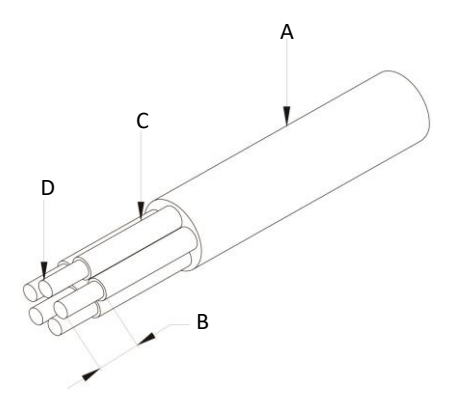

#### Figure 3-8 Strip off N/L1/L2/L3 cables

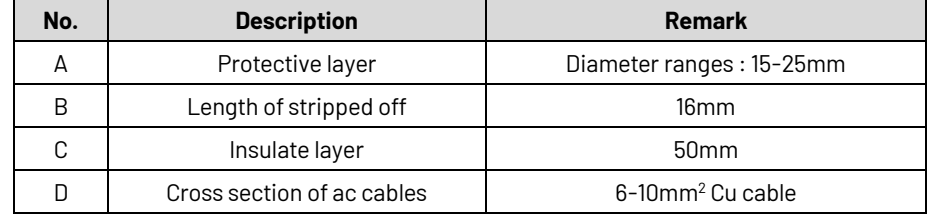

2) Crimp N/L1/L2/L3 cables as figure:

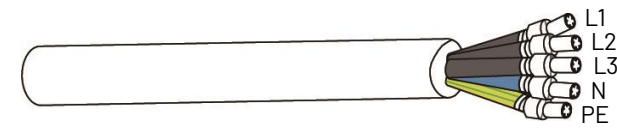

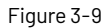

3) Pass the crimped AC wire into the AC connector.

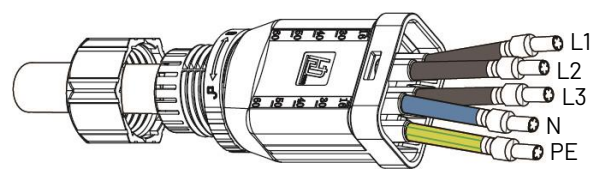

Figure 3-10

4) The cables are inserted into the terminal according to the wire sequence (L1/L2/L3/N/PE), so that the insulating terminal is flush with the surface of the terminal, and the crimping screw torque is 4.0+0.1Nm.

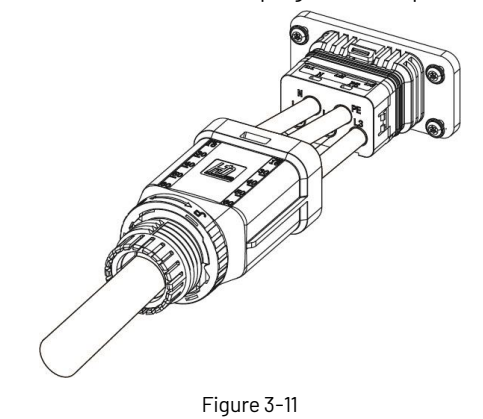

5) Insert the main part of AC connector into the terminal and hear a "click" sound.

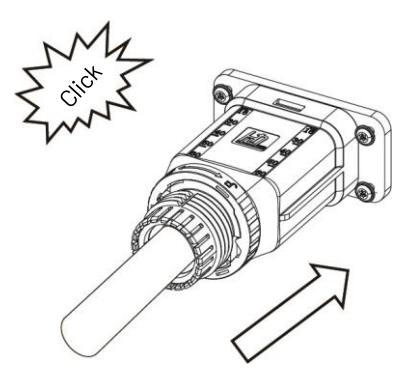

Figure 3-12

6) Use a wrench to tighten the nut, and there is a "click" sound.

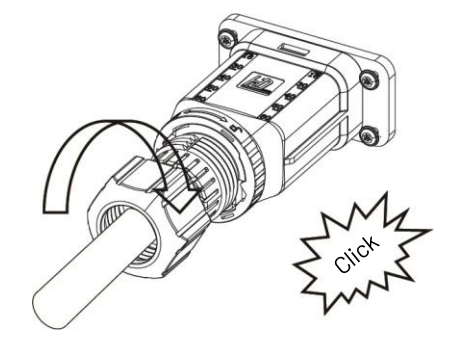

Figure 3-13

7) Complete the installation.

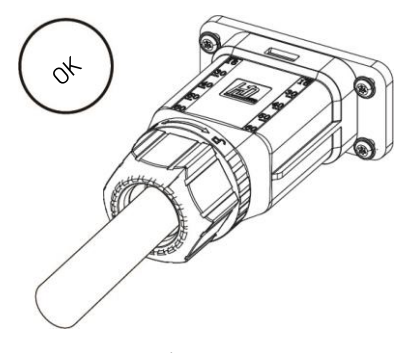

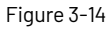

Disassembly the inverter from the Grid:

1) Hold the unlocking buckle with one hand and rotate it in the direction of the mark, and turn the nut in the opposite direction.

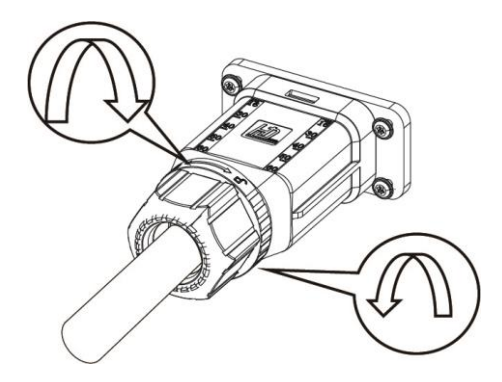

Figure 3-15

2) Use a screwdriver to press against the unlocked position and hold the wire nut and pull it back to complete the separation of the male and female ends.

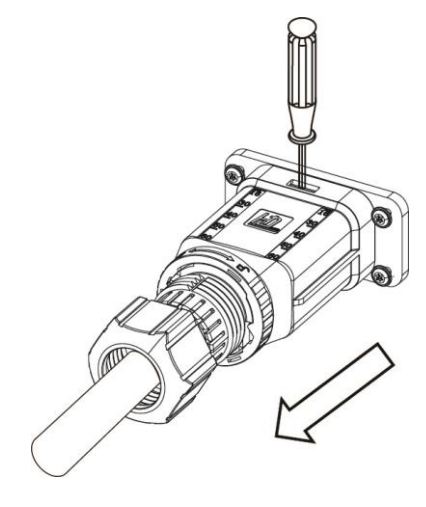

Figure 3-16

#### <span id="page-15-0"></span>**3.5.2 Connection to PV string (DC input)**

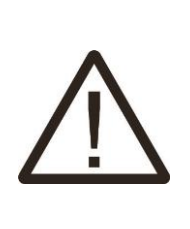

1) Before connecting PV string, make sure DC switch is turned off. 2) Make sure PV string polarity confirms with DC connector, otherwise, it will cause damage to inverter.

3) Make sure the maximum open circuit voltage (Voc) of each PV string does not exceed the inverter input voltage Vmax under any condition.

4) Do not connect positive or negative pole of PV string to earth wire. Otherwise, it will cause damage to inverter.

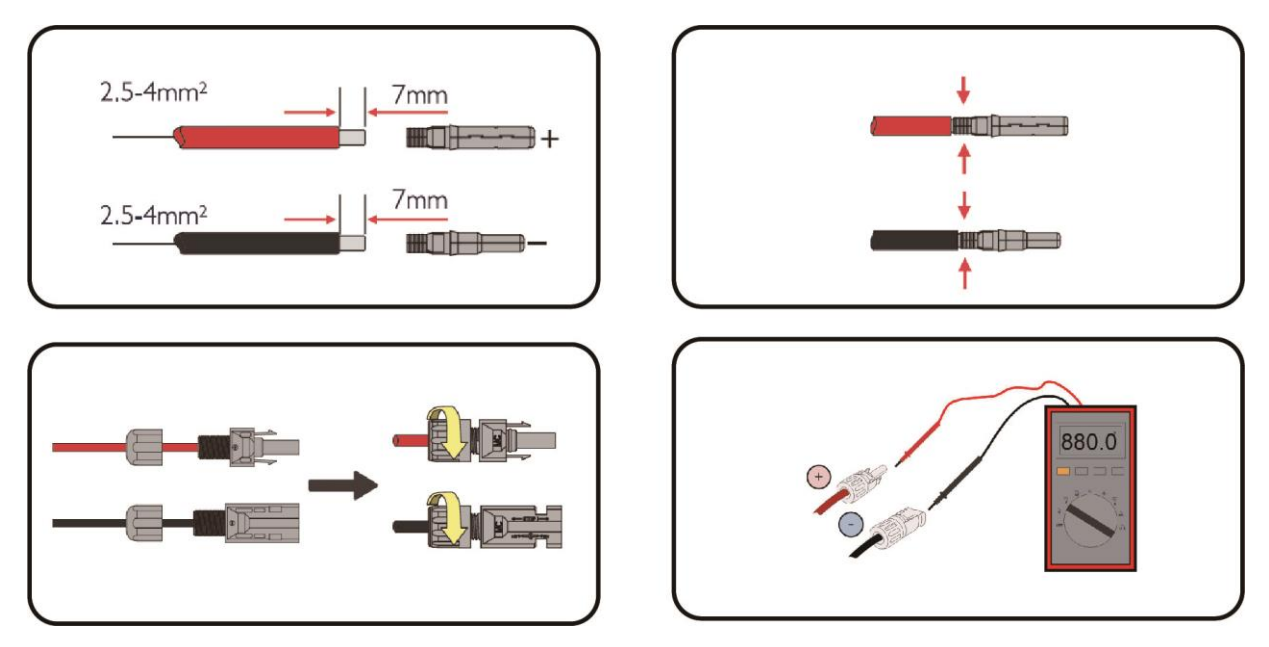

Figure 3-17 PV connection

#### <span id="page-16-0"></span>**3.5.3 Communication connection**

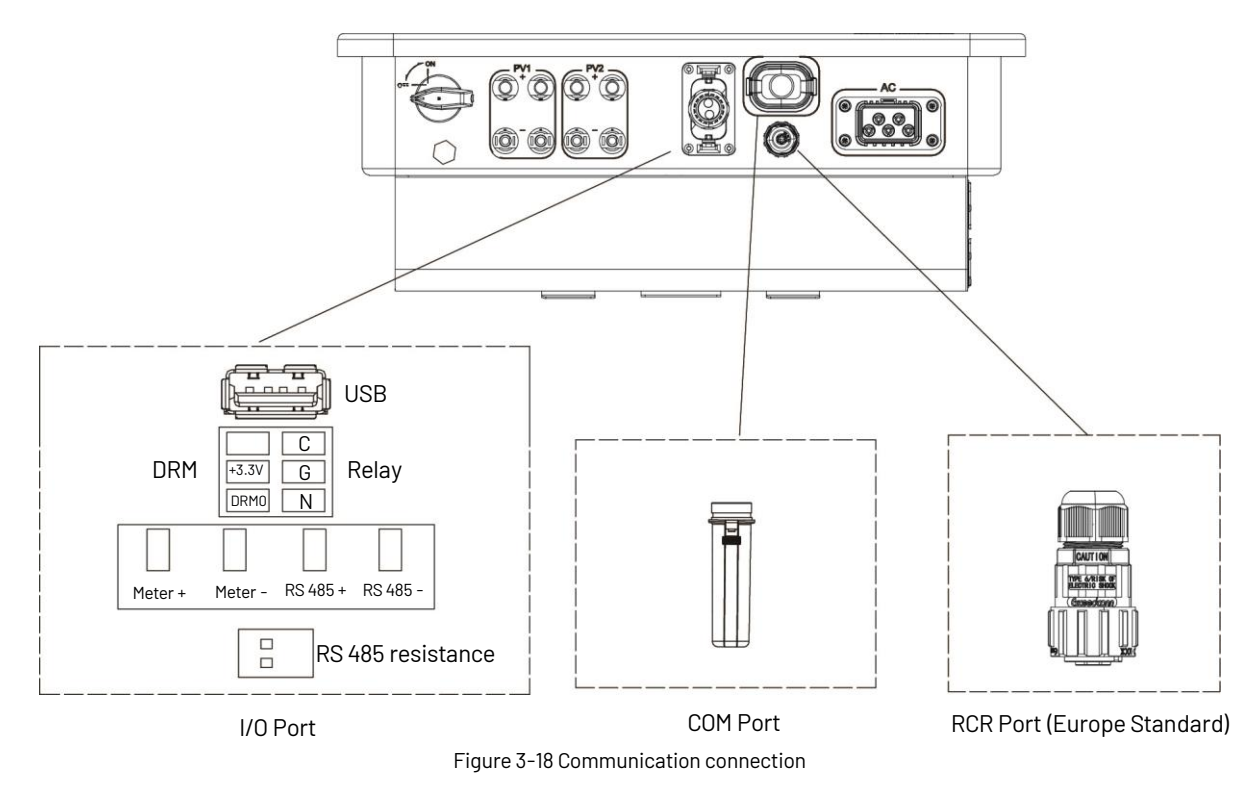

#### <span id="page-16-1"></span>3.5.3.1RCR Port (Europe Standard)

In Europe, the grid company uses the Ripple Control Receiver (RCR) to convert the grid dispatching signal and send it as a dry contact signal. The wiring of the ripple control receiver dry contact cables is shown in the figure below.

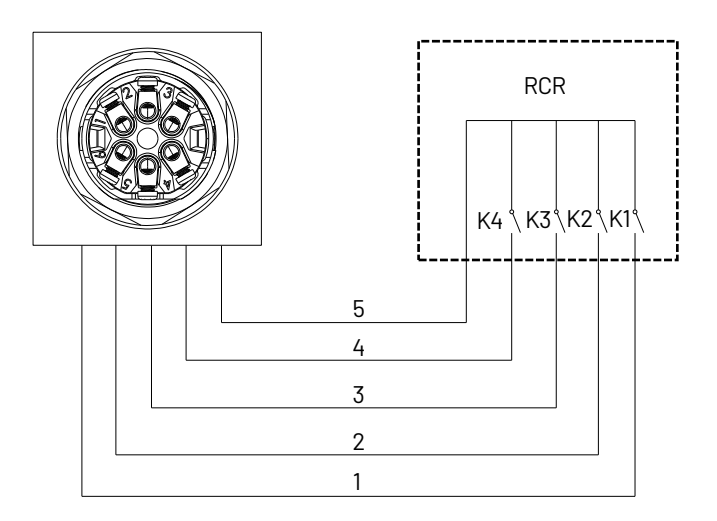

Figure 3-19

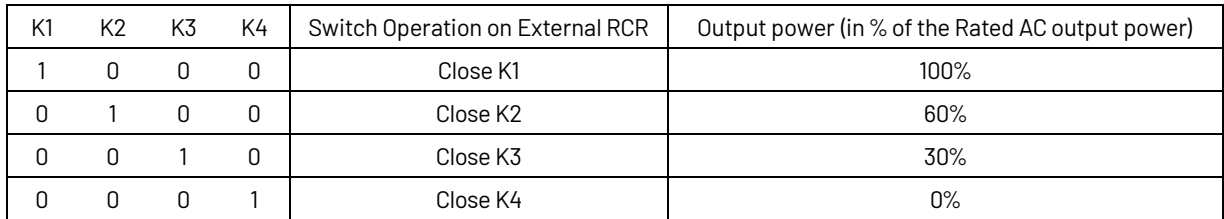

Connect to the RCR port:

1) Strip five cables, and the diameter of the stripped cables cannot exceed 3mm.

2) Crimp the five cables as figure 3-20:

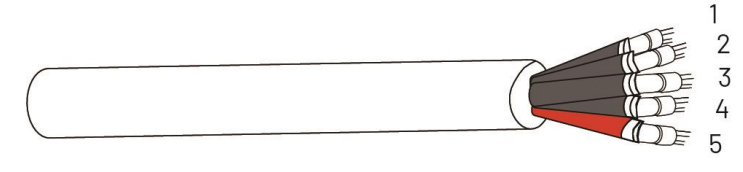

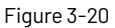

3) Pass the crimped wire into the RCR connector.

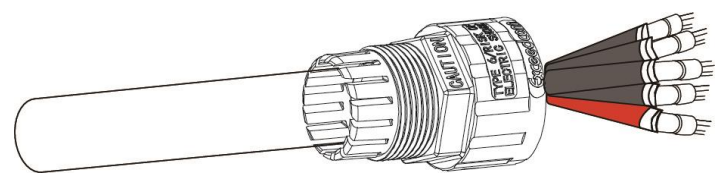

Figure 3-21

4) The cables are inserted into the terminal according to the wire seauencelk1/2/K3/K4/+3,3V), so that the insulating terminal is flush with the surface of the terminal, and the crimping screw torque is 4 0 + 0 1N.m.

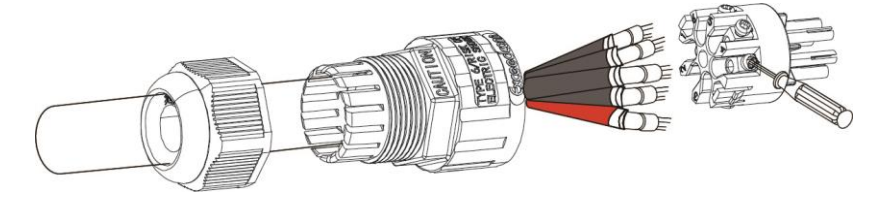

Figure 3-22

5) Insert the terminal block into the male head, and there is a "click" sound.

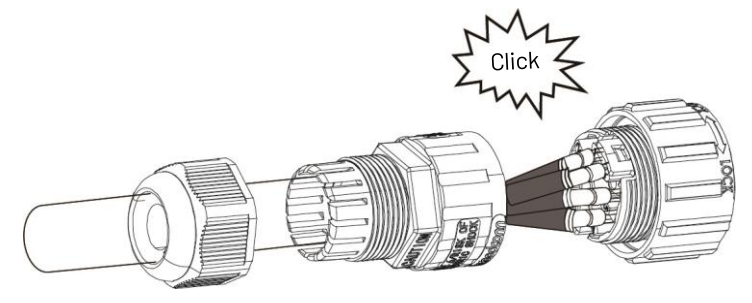

Figure 3-23

6) Use a wrench to tighten the nut.

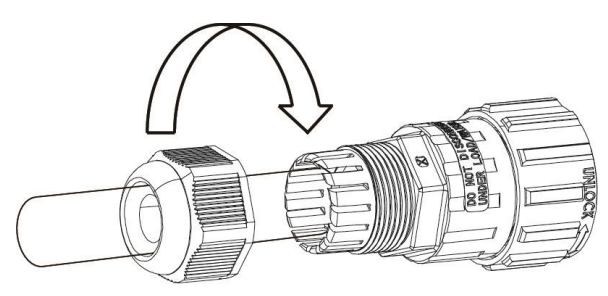

Figure 3-24

7) Screw the male head into the female and complete the installation.

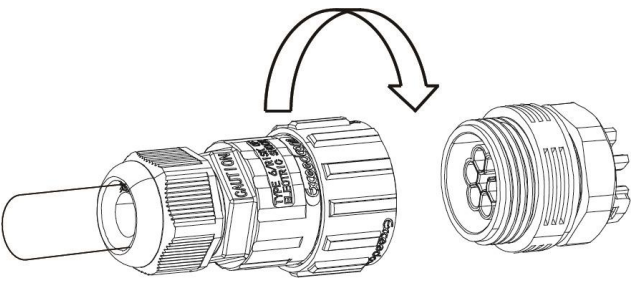

Figure 3-25

#### <span id="page-18-0"></span>**3.5.3.2 COM Port**

Connect the WIFI/4G/Ethernet module to the COM port of the inverter. After the connection is successful, you can view the inverter power generation, operation status and other information through the mobile phone app. Please refer to the user manual of WIFI/4G/Ethernet module for details.

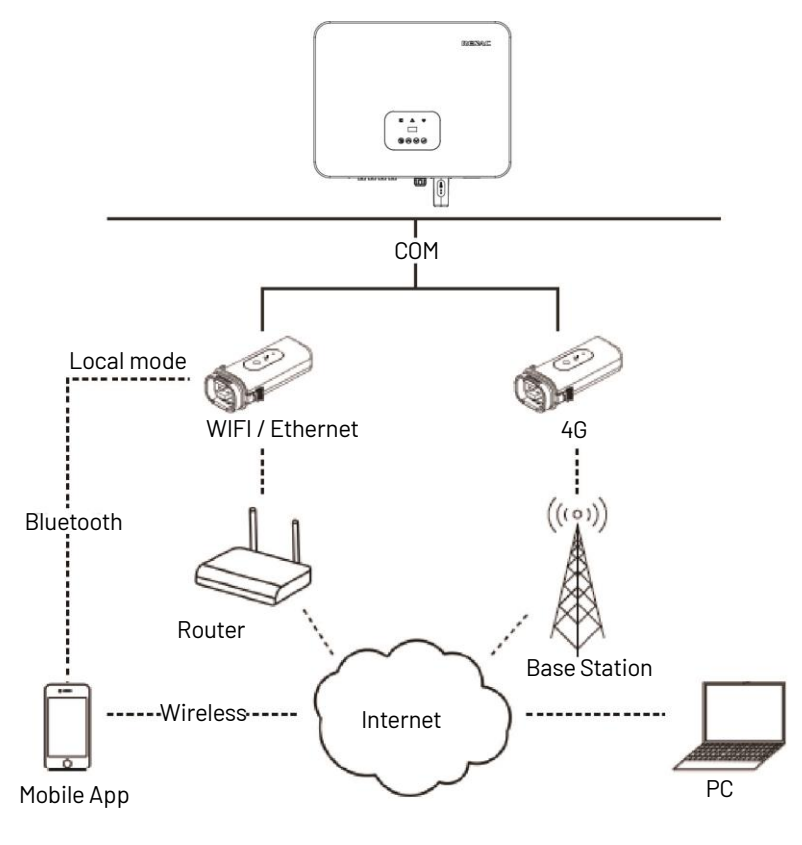

Figure 3-26

#### <span id="page-18-1"></span>**3.5.3.3 USB Port**

Insert a USB flash disk for local software upgrade. Please contact after-sales personnel for details.

#### <span id="page-18-2"></span>**3.5.3.4 Meter connection**

Renac R3 15-25kW series inverter has the function of anti-reverse current, which can control the power exported to the grid by connecting an intelligent electricity meter.

Note: The arrow on the CT must point to the load.

**R3 Pre Series** User Manual

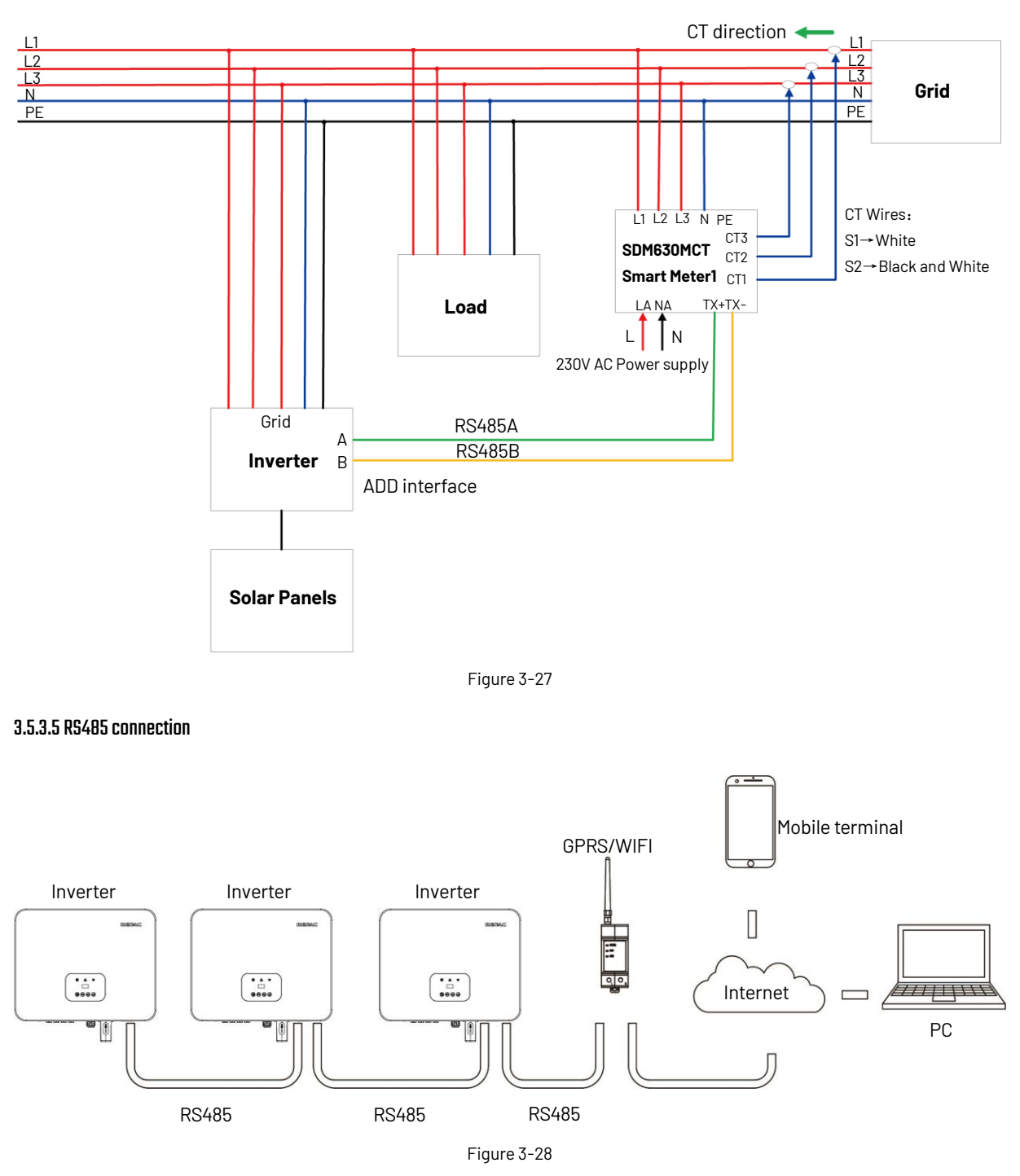

<span id="page-19-0"></span>Please refer to the module user manual in detail.

#### <span id="page-19-1"></span>**3.6 Starting the inverter**

Before turning on the inverter, please confirm:

1) Three phases of five wires (PE/L1/L2/L3/N) cable correctly connected to the inverter AC side through the AC circuit breaker;

2) The DC cable is connected correctly to the inverter DC side through the DC circuit breaker. Please pay attention to the cable connected to the string correctly and its polarity;

3) The unused terminals are covered.

Starting the inverter:

1) Close the DC and AC circuit breakers;

2) If the solar panels provide enough energy, the power module will work, and the LCD panel will be lit;

3) If you are starting the inverter for the first time, the inverter needs to be commissioned. For example, language, time, etc.

4) Then the inverter will turn into self-check mode, and the LCD panel will display the remaining time of connection simultaneously;

5) After the inverter turns into normal mode, it feeds electrical energy into the grid, and the LCD panel will display the generated electrical energy.

As long as the inverter works, it will automatically track the maximum power point to absorb the maximum energy from solar. When night comes, the irradiance is not strong enough to provide energy, and the inverter will power off automatically. When the next day comes, the input voltage reaches the start value, and it will start again automatically.

# <span id="page-20-0"></span>**4.User interface**

#### <span id="page-20-1"></span>**4.1 Led and key**

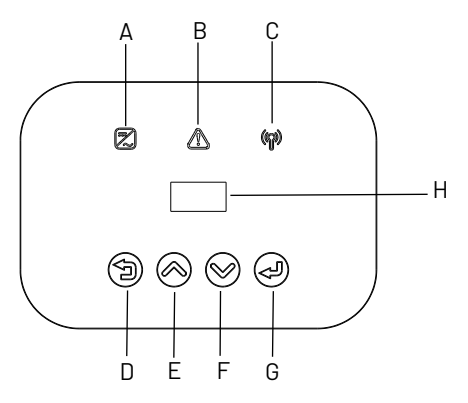

Figure 4-1 LED display

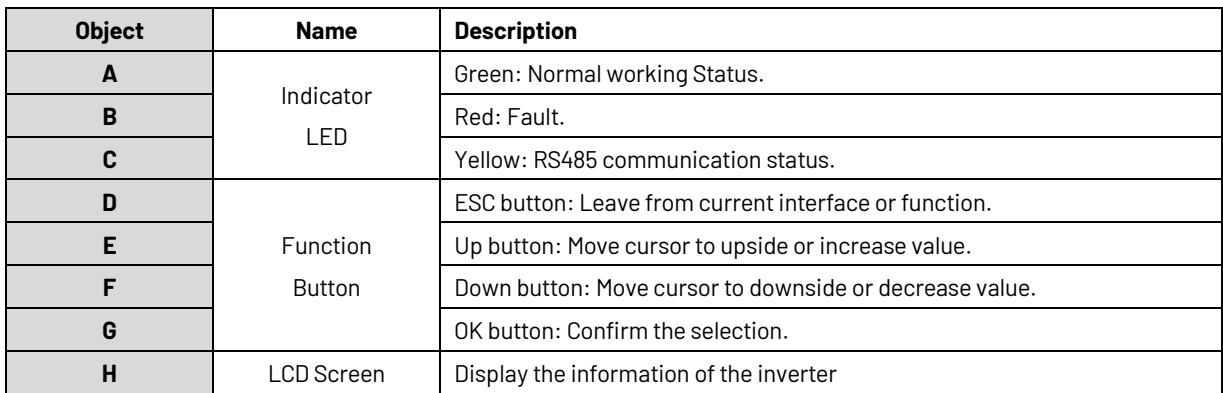

#### <span id="page-21-0"></span>**4.2LCD display**

Mean Structure

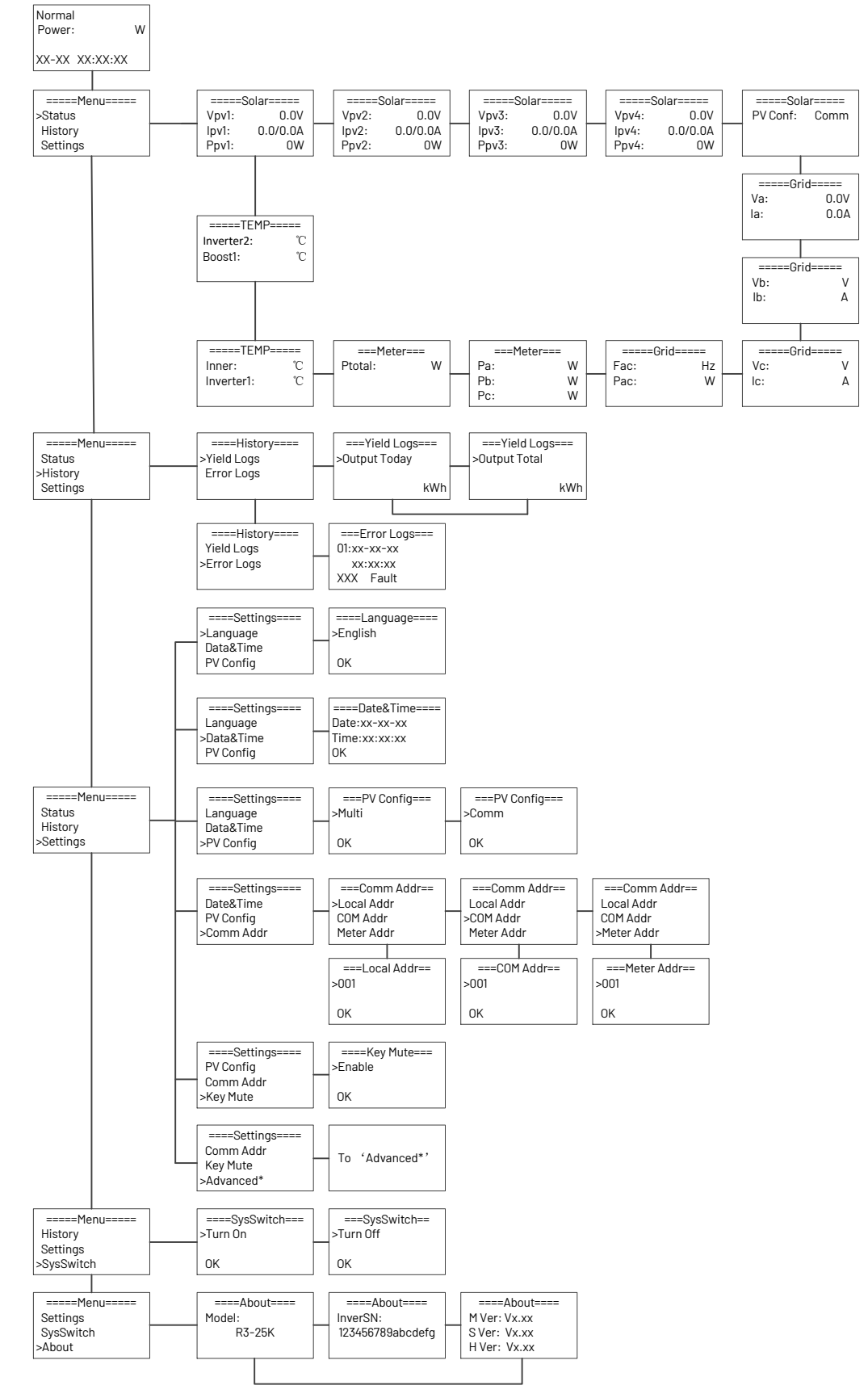

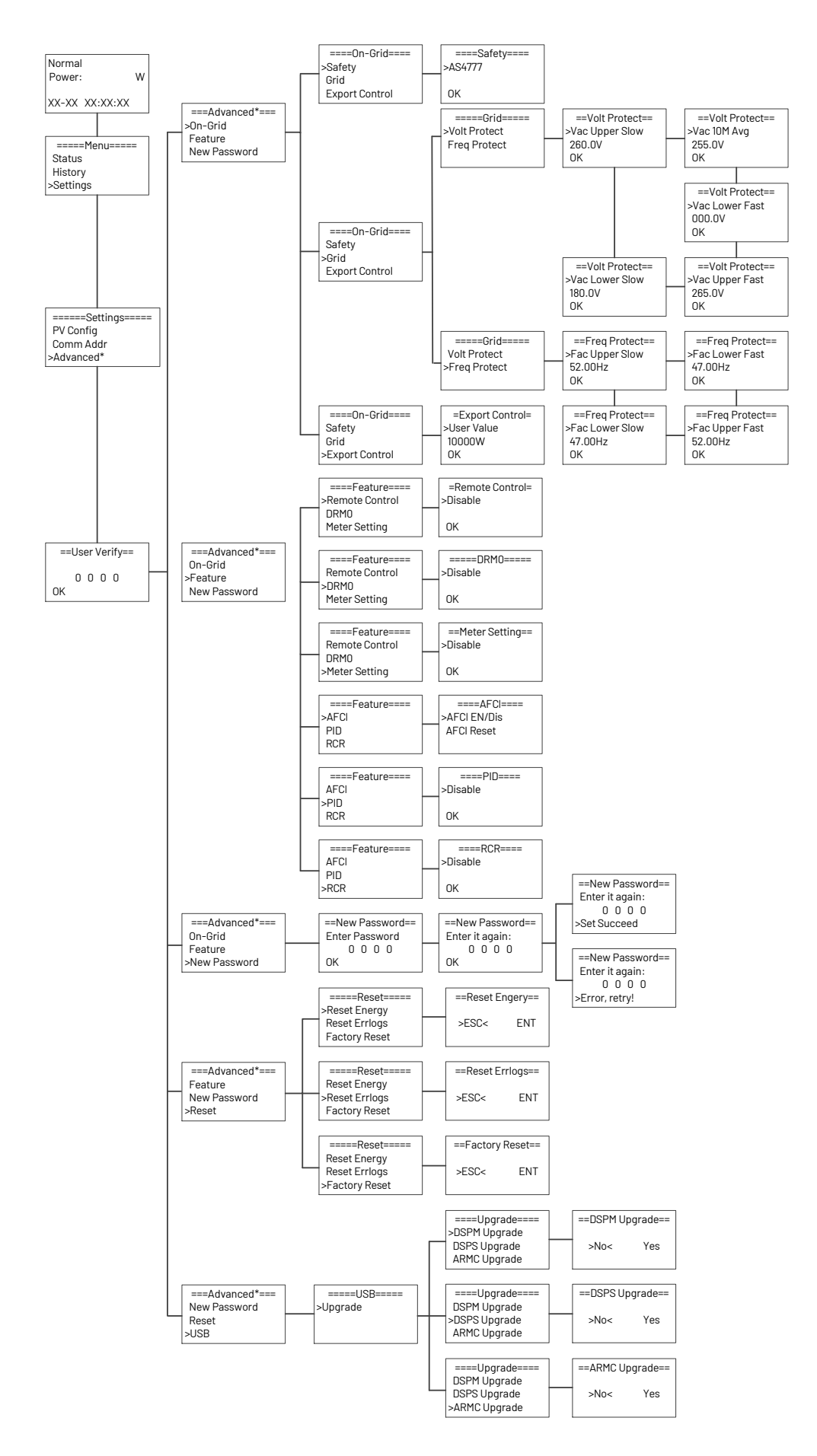

#### <span id="page-23-0"></span>**4.2.1Setting language**

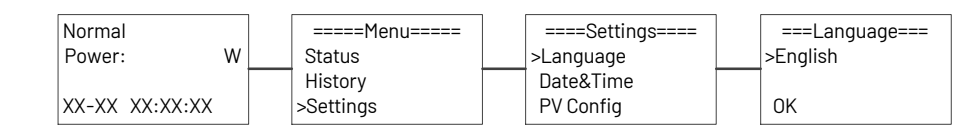

#### <span id="page-23-1"></span>**4.2.2 Setting date & time**

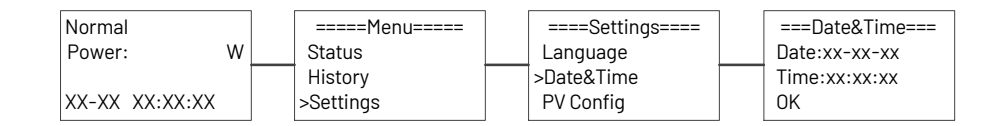

#### <span id="page-23-2"></span>**4.2.3Setting PV configuration**

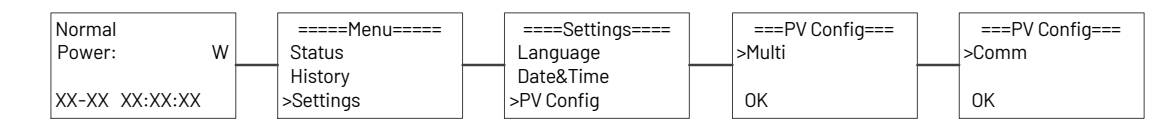

#### <span id="page-23-3"></span>**4.2.4 Setting communication address**

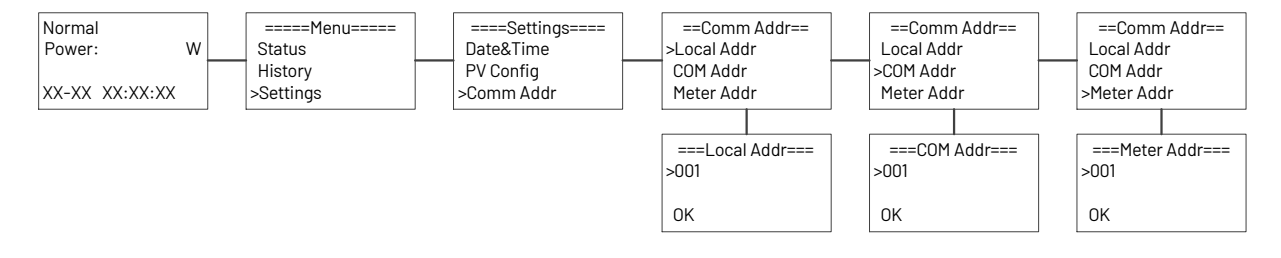

#### <span id="page-23-4"></span>**4.2.5 Setting safety**

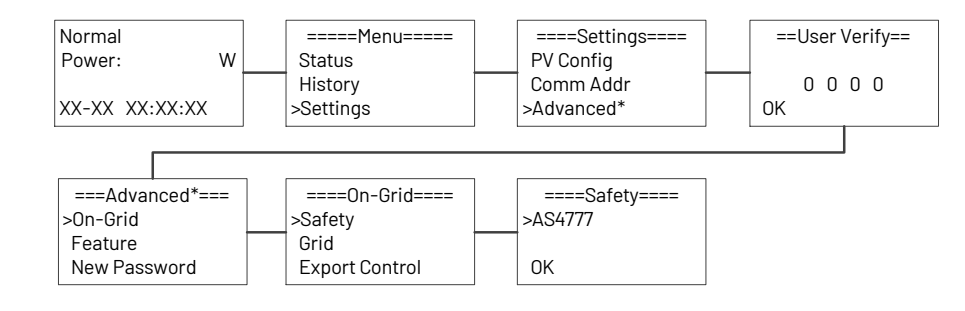

#### <span id="page-23-5"></span>**4.2.6 Setting export control**

Step1: Enable the meter setting first.

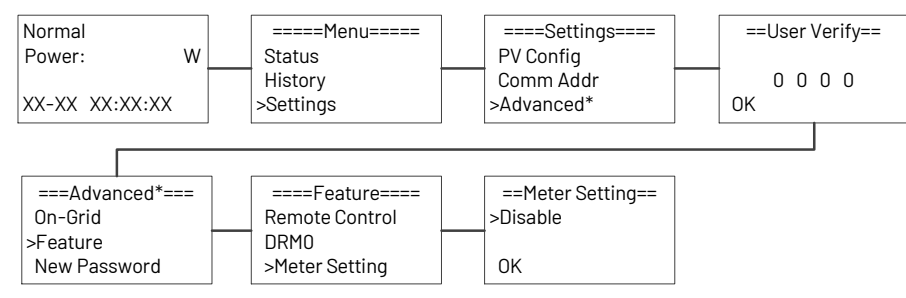

Step 2: Setting the power exported to the grid.

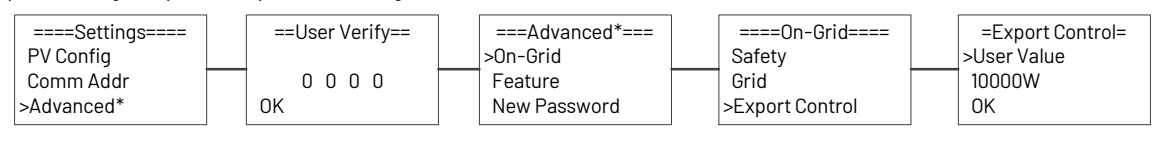

#### <span id="page-24-0"></span>**4.2.7Upgrading the inverter**

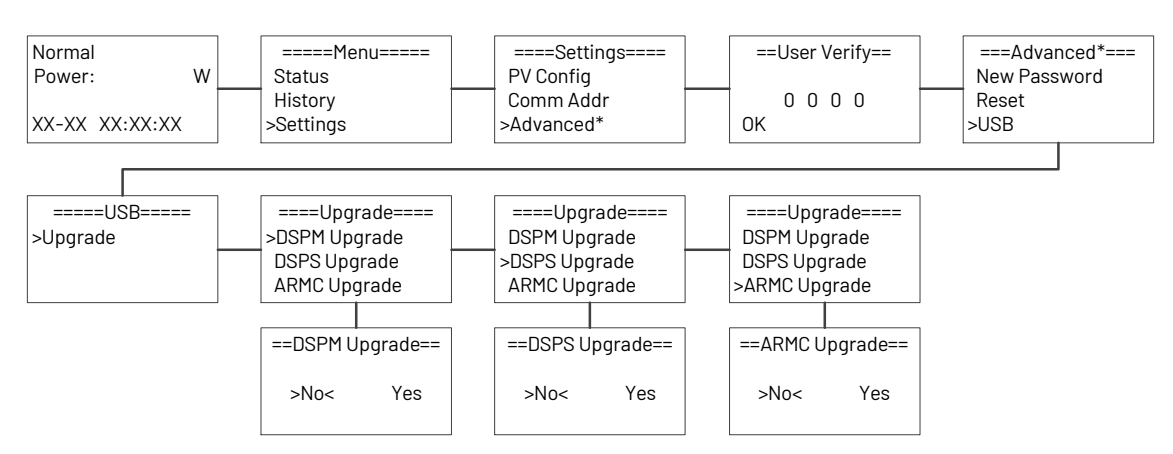

Step 1: Please contact Renac technicians to obtain the upgrade program.

Step 2: Insert the USB disk into the computer and copy the upgrade program to the USB disk.

Step 3: Insert the USB disk into the USB port of the inverter.

Step 4: Refer to the above figure to upgrade DSPM, DSPS and ARMC respectively.

Step 5: After the upgrade, the inverter will start to work automatically.

#### <span id="page-24-1"></span>**4.2.8Factory reset**

<span id="page-24-2"></span>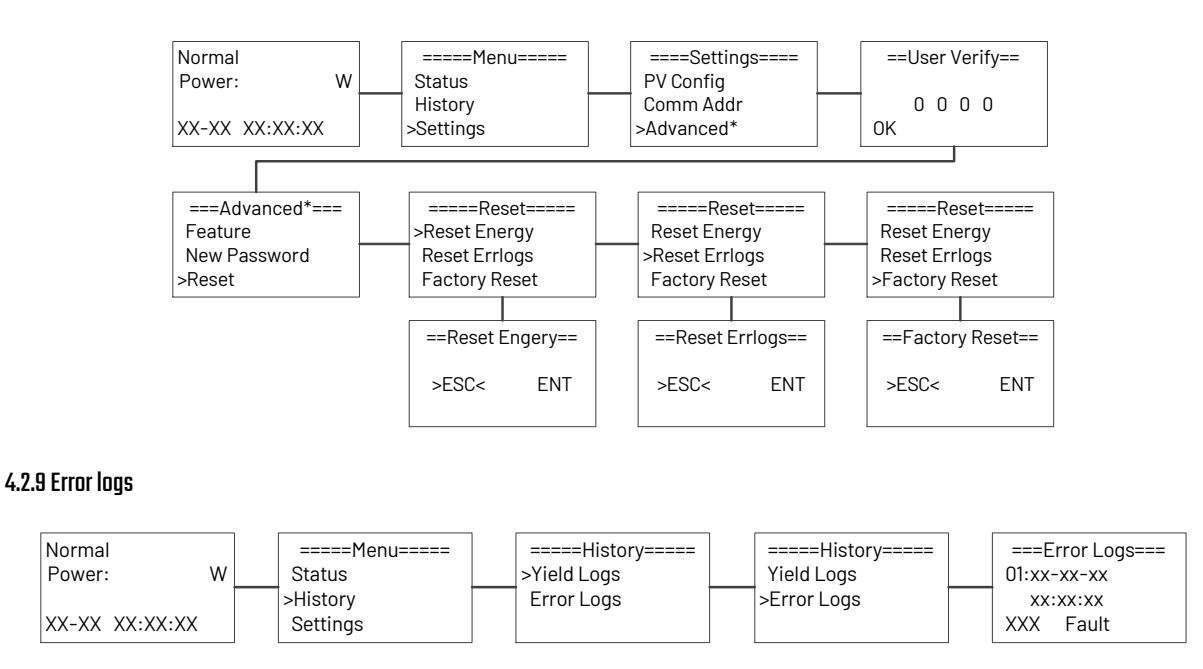

#### <span id="page-25-0"></span>**4.2.10 About**

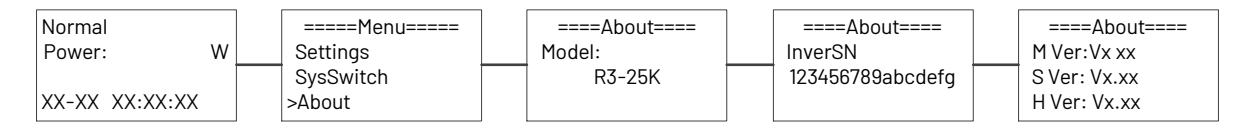

#### <span id="page-25-1"></span>**4.3 Self-Test in accordance with CEI 0-21 (Applies to Italy only)**

The self-test is only required for inverters, which are commissioned in Italy. The Italian standard requires that all inverters feeding into the utility grid are equipped with a self-test function in accordance with CEI 0-21. Please note that there is a self-test option only when the inverter selects CEI 0-21.During the self-test, the inverter will consecutively check the protection reaction times and values for overvoltage, under voltage, over frequency and under frequency. Self-test function is available at any time. It also allows end user get test reports shown on LCD display.

There are two ways to execute the self-test (You need to set the inverter country to CEI 0-21 before testing).

#### **Auto-Test from screen:**

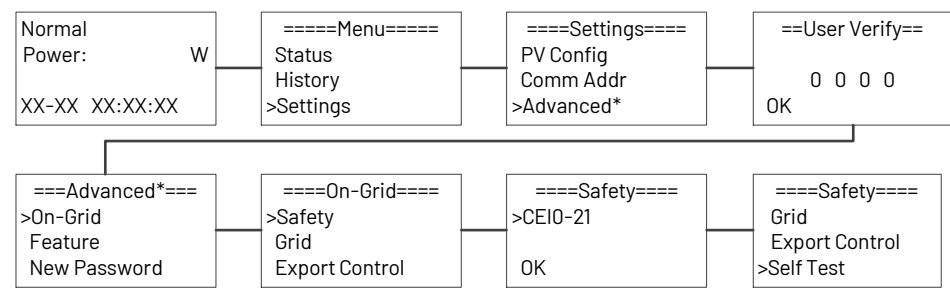

#### **Auto-Test from Solar Admin:**

1) Download and install "Solar Admin" on laptop

2) Connect inverter to laptop via RS485 port.

3) When the inverter and "solar admin" are successfully connected. Click "Svs.setting" - "Other" - "AUTOEST" enter into "Auto-Test "interface.

4) Click "Execute" to start the test.

5) The inverter will automatically run the test until the screen shows "Test end".

6) Click "Read" to read the test value, and click "Export" to export the test report.

7) After click "Read" button, interface will show the test results, if the test passes, it will show "PASS" if the test is failed it will show "FAIL".

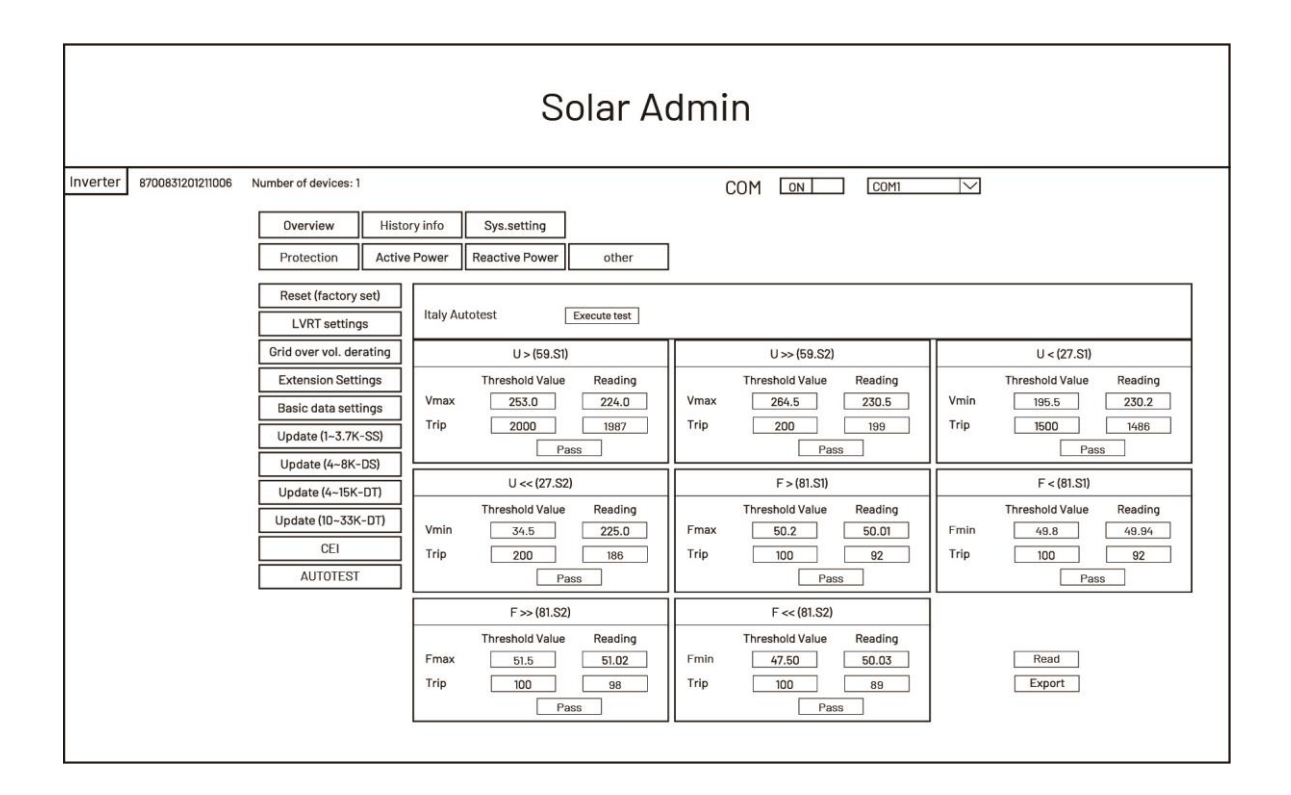

#### <span id="page-26-0"></span>**5. Warranty**

The standard warranty period for the inverter is 60 months from the date of installation and no more than 66 months (5.5 years from the date of shipment from factory.

#### <span id="page-26-1"></span>**5.1Warranty claim procedure**

Please report defective device with a brief error description and SN code to our service mail or service hotline for registration. Alternatively, please contact your specific dealer or installer if your unit is defective or faulty. To claim the warranty under the warranty terms of factory, you need to supply us with the following information and documentation regarding the faulty unit:

1) Product Model (e.g.R3-25K) and the Serial Number (e.g.8700831201211006).

2) Copy of the invoice and warranty certificate for the inverter.

3) Error message on LCD screen and additional information regarding the fault/error.

4) Detailed information about the entire system (modules, circuits, etc.).

5) Documentation of previous claim/exchanges (if applicable).

In the case of an exchange, the remainder of the warranty entitlement will be transferred to the replacement device. In this event, you will not receive a new certificate, as this replacement will be noted by factory

#### <span id="page-26-2"></span>**5.2 Service after warranty expiration**

For products which are out of warranty, factory charges an on-site service fee, parts, labor cost and logistic fee to end-user which can be any/all of:

1) On-site attendance fee: Cost of travel and time for the technician in attending on-site;

2) Parts: Cost of replacement parts (including any shipping/admin fee that may apply);

3) Labor: Labor time fee charged for the technician, who is repairing, maintaining, and installing (hardware or software) and debugging the faulty product;

4) Logistic fee: Cost of delivery, tariff and other derived expense when defective products are sent from user to factory or/ and repaired products are sent from factory to user.

# <span id="page-27-0"></span>**Appendix A: FAQ (Frequently asked questions**

Sometimes, the PV system does not work normally: we recommend the following solutions for average troubleshooting. This can help the technician to understand the problem and take a proper action.

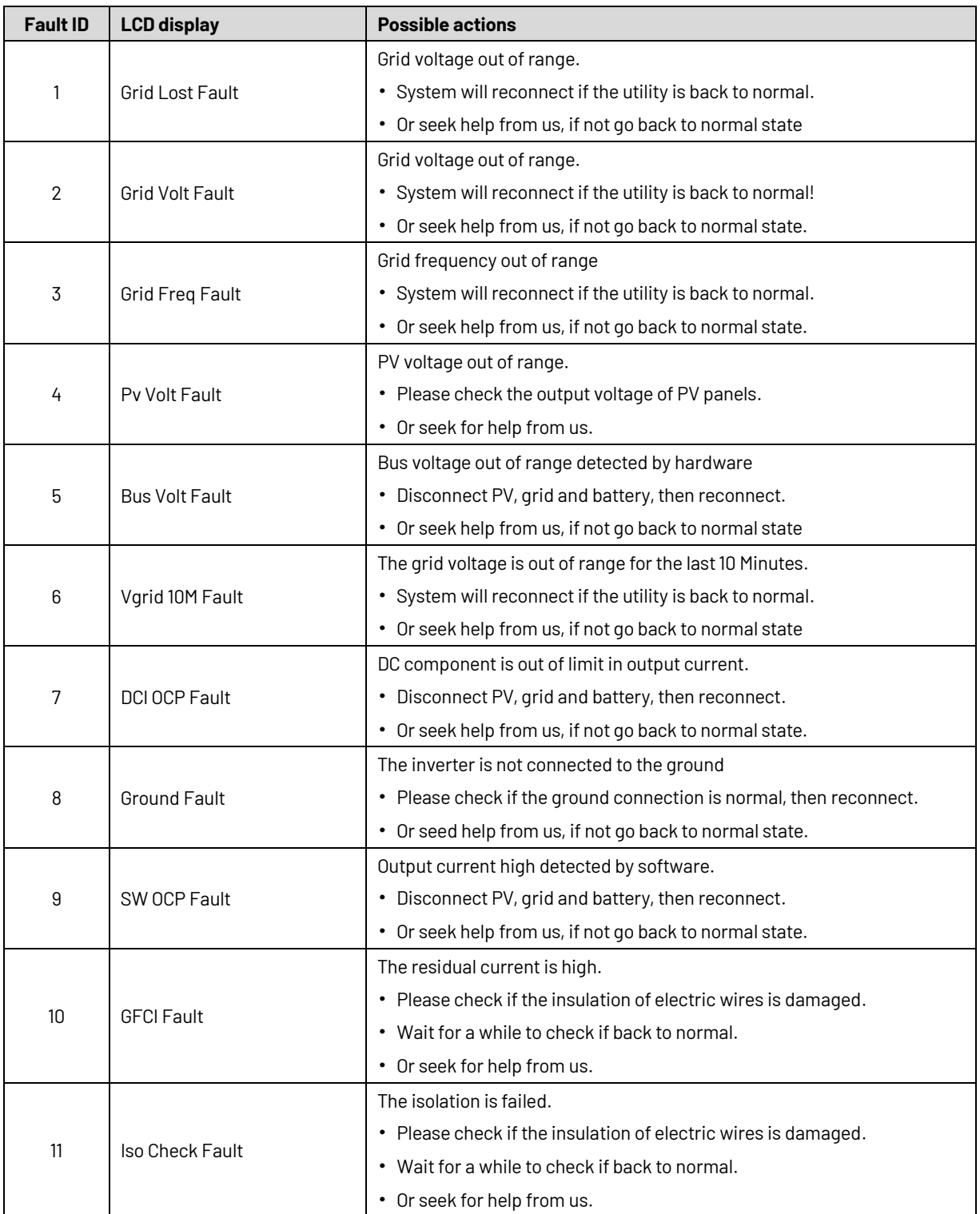

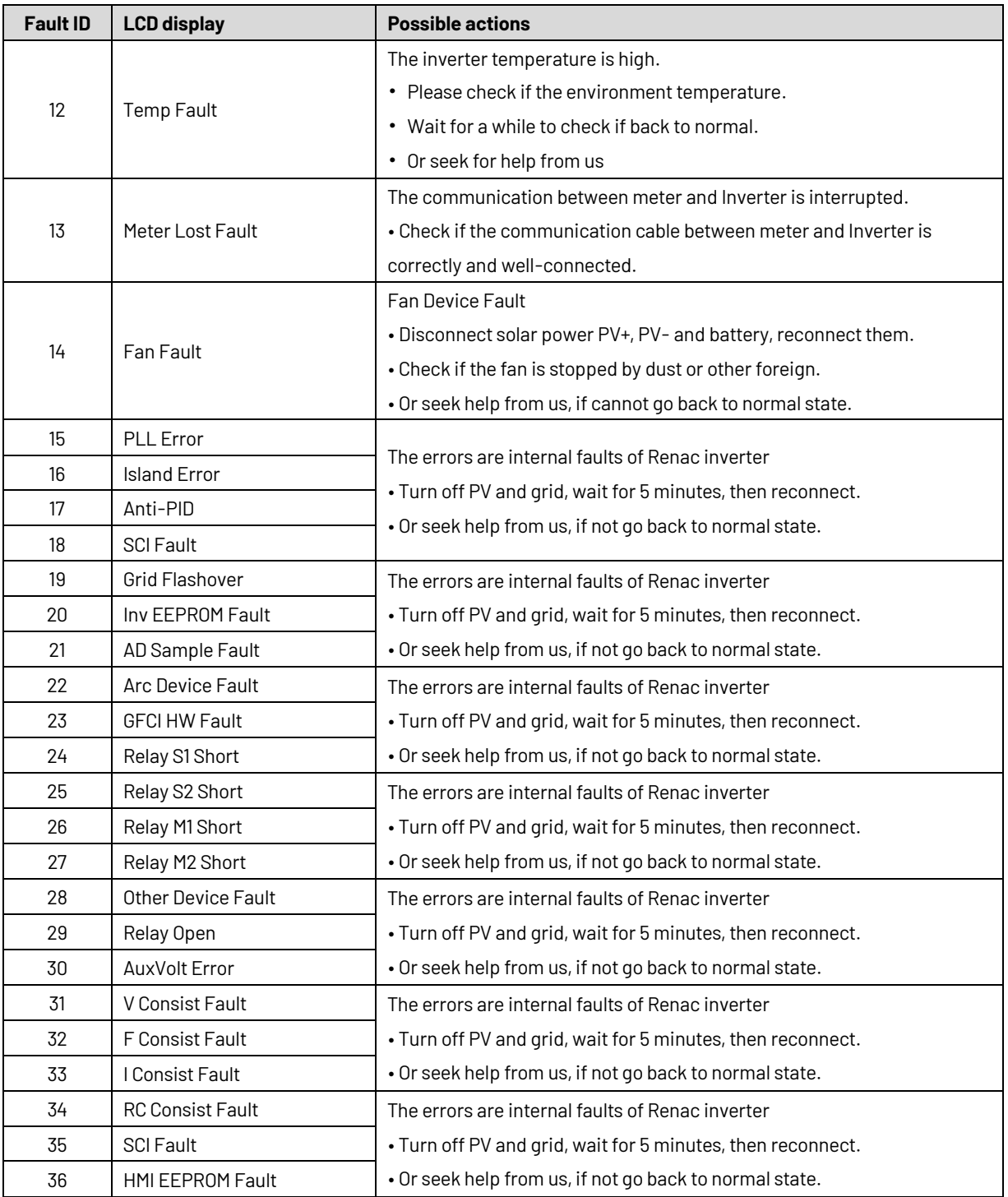

## <span id="page-29-0"></span>**6. Maintenance**

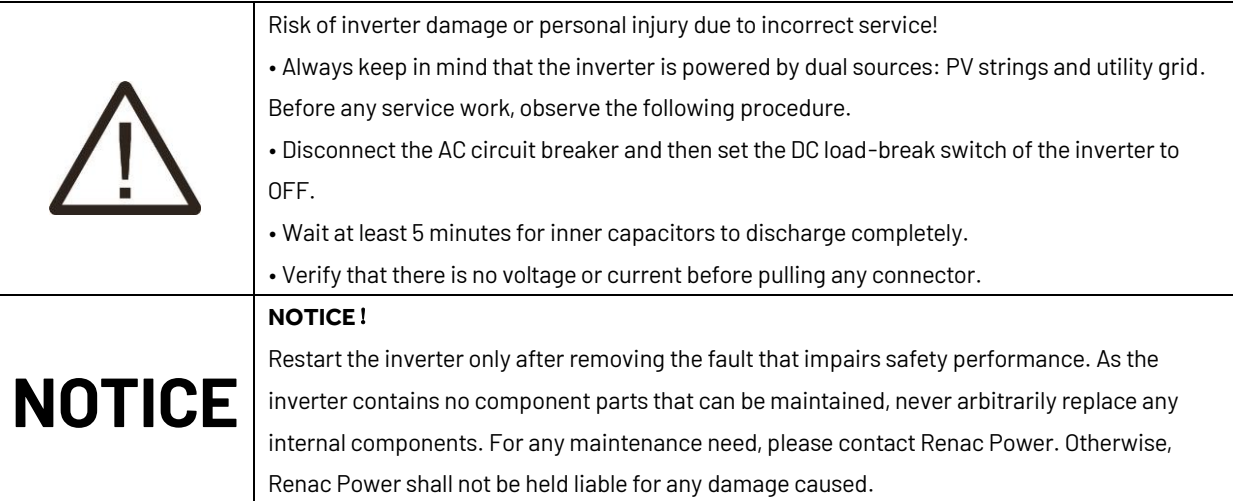

#### <span id="page-29-1"></span>**6.1 Routine Maintenance**

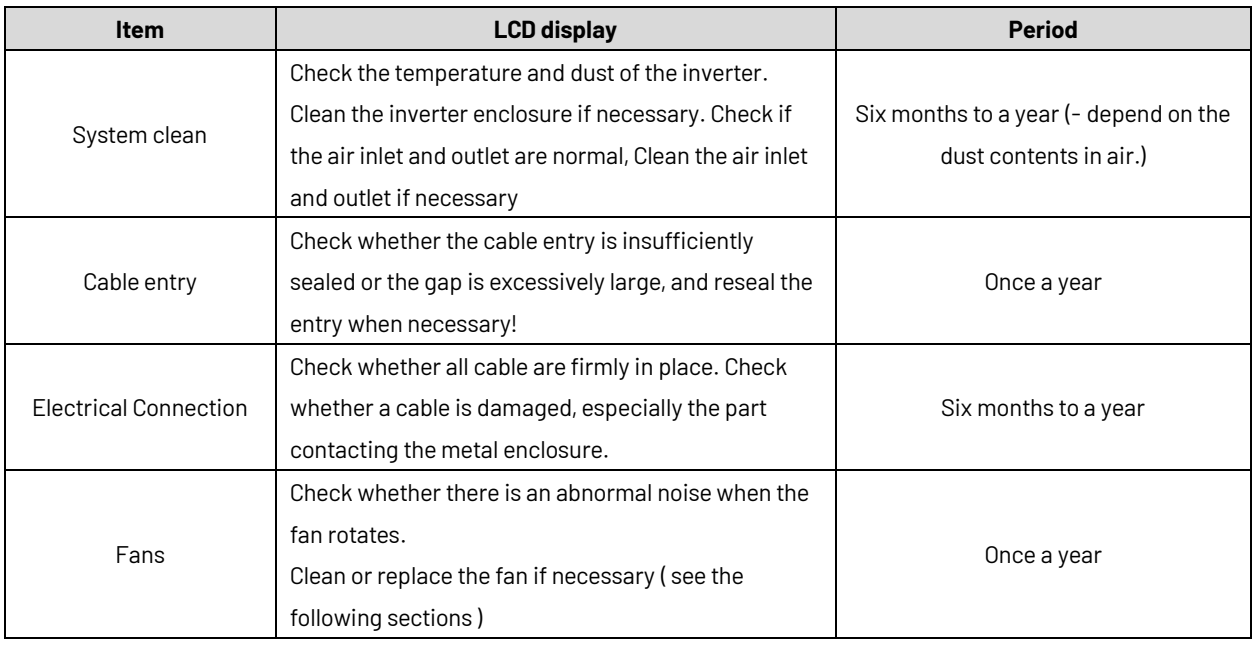

Maintenance Instruction

Cleaning Air Inlet and Outlet

A huge amount of heat is generated in the process of running the inverter. The inverter adapts a controlled forced-air cooling method. In order to maintain good ventilation, please check to make sure the air inlet and outlet are not blocked. Clean the air inlet and outlet with soft brush or vacuum cleaner if necessary.

#### <span id="page-29-2"></span>**6.2Fan Maintenance**

The fan inside the inverter is used to cool the inverter during operation. If the fan does not operate properly, the inverter may not be able to cool, and the efficiency of the inverter may be reduced. Therefore, it is necessary to clean the dirty fan in time and replace the bad fan.

Procedure:

Step 1: Stop the inverter (turn off the DC and AC switches of the inverter and wait for at least 5 minutes).

Step 2: Screw down four screws of two fan modules.

Step 3: Unscrew 4 screws for each fan module.

Step 4: Disconnect the fan wire, pull out the fan module, clean the fan with a soft brush or vacuum cleaner, and replace the fan if necessary.

Step 5: Reinstall the fan back into the inverter and restart the inverter in the opposite order.

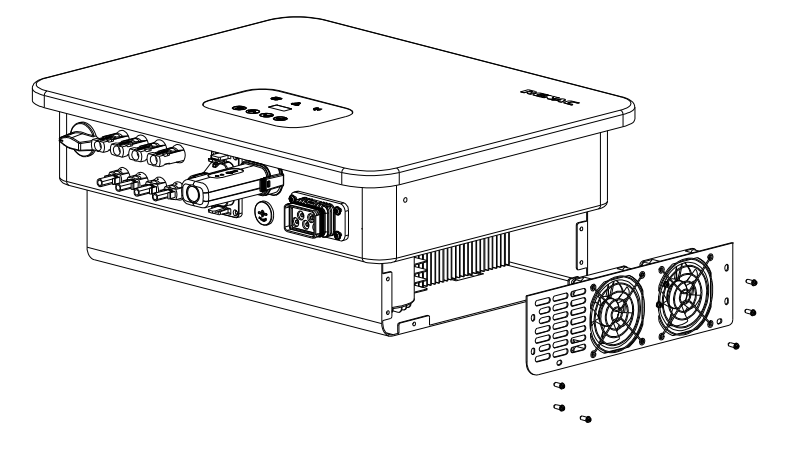

Figure 6-1

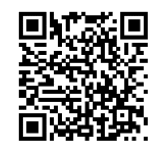

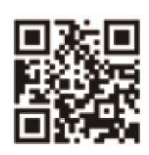

User Manual Download Centre www.renacpower.com

422-00178-03

# **SMART ENERGY FOR BETTER LIFE**

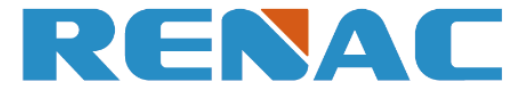

RENAC POWER TECHNOLOGY CO., LTD. Block C-12, No. 20 Datong Road, Comprehensive Bonded Zone, Suzhou Hi-Tech District, Suzhou, China

> Tel: +86-0512-66677278 info@renacpower.com www.renacpower.com